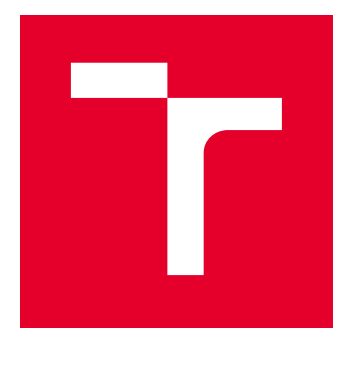

# VYSOKÉ UČENÍ TECHNICKÉ V BRNĚ

BRNO UNIVERSITY OF TECHNOLOGY

## FAKULTA ELEKTROTECHNIKY A KOMUNIKAČNÍCH TECHNOLOGIÍ

FACULTY OF ELECTRICAL ENGINEERING AND COMMUNICATION

## ÚSTAV AUTOMATIZACE A MĚŘICÍ TECHNIKY

DEPARTMENT OF CONTROL AND INSTRUMENTATION

# ANALÝZA TEXTURY OBJEKTŮ V ZORNÉM POLI KAMERY

IMAGE ANALYSIS OF OBJECT SURFACE TEXTURE

DIPLOMOVÁ PRÁCE MASTER'S THESIS

AUTOR PRÁCE AUTHOR

Bc. Jiří Klimeš

VEDOUCÍ PRÁCE **SUPERVISOR** 

Ing. Petr Petyovský, Ph.D.

BRNO 2021

VYSOKÉ UČENÍ FAKULTA ELEKTROTECHNIKY TECHNICKÉ A KOMUNIKAČNÍCH

## **Diplomová práce**

magisterský navazující studijní program **Kybernetika, automatizace a měření**

Ústav automatizace a měřicí techniky

*Student:* Bc. Jiří Klimeš *ID:* 197716 *Ročník:* 2 *Akademický rok:* 2020/21

#### **NÁZEV TÉMATU:**

#### **Analýza textury objektů v zorném poli kamery**

#### **POKYNY PRO VYPRACOVÁNÍ:**

Cílem práce je navrhnout a realizovat algoritmy pro analýzu snímků textur objektů pořízených pomocí kamery. Dalším cílem je navrhnout (a případně realizovat) automatizaci procesu broušení povrchu.

1. Nastudujte metody zpracování obrazu zabývající se analýzou a popisem textury povrchu objektů.

2. Definujte úlohu určení optimální textury povrchu vznikající při broušení objektu tak, aby bylo možné proces broušení automatizovat.

3. Zvolte vhodné parametry popisující charakter textury v daném místě objektu.

- 4. Zvolte komponenty a jejich vzájemné prostorové uspořádání vhodné pro snímání obrazové scény úlohy.
- 5. Vytvořte vhodnou databázi testovacích snímků. Tyto snímky anotujte tak, aby je bylo možné využít k vyhodnocení úspěšnosti automatického určení lokálních parametrů textury objektu.
- 6. Navrhněte a realizujte algoritmus pro automatickou analýzu parametrů textury objektu v obrazové scéně.
- 7. Odzkoušejte a vyhodnoťte výsledný algoritmus parametrů textury objektu na anotované databázi snímků.
- 8. Ověřte funkčnost a spolehlivost algoritmu na rozšířené testovací sadě snímků.
- 9. Zhodnoťte výsledky realizovaného algoritmů a navrhněte další možná vylepšení.

#### **DOPORUČENÁ LITERATURA:**

[1] SONKA, M.; HLAVAC, V.; BOYLE, R.: Image Processing, Analysis, and Machine Vision, 3rd Edition, Thomson 2007, ISBN 049508252X.

[2] SCHLESINGER, M.; HLAVAC, V.: Deset přednášek z teorie statistického a strukturního rozpoznávání, ČVUT 1999, ISBN: 80-01-01998-5.

*Termín zadání:* 8.2.2021 *Termín odevzdání:* 17.5.2021

*Vedoucí práce:* Ing. Petr Petyovský, Ph.D.

**doc. Ing. Petr Fiedler, Ph.D.** předseda rady studijního programu

#### **UPOZORNĚNÍ:**

Autor diplomové práce nesmí při vytváření diplomové práce porušit autorská práva třetích osob, zejména nesmí zasahovat nedovoleným způsobem do cizích autorských práv osobnostních a musí si být plně vědom následků porušení ustanovení § 11 a následujících autorského zákona č. 121/2000 Sb., včetně možných trestněprávních důsledků vyplývajících z ustanovení části druhé, hlavy VI. díl 4 Trestního zákoníku č.40/2009 Sb.

Fakulta elektrotechniky a komunikačních technologií, Vysoké učení technické v Brně / Technická 3058/10 / 616 00 / Brno

### **ABSTRAKT**

Diplomová práce se zabývá návrhem a realizací algoritmů pro analýzu textury objektu v obraze pro účely automatizace procesu broušení povrchu. V první části práce byla provedena rešerše v oblasti analýzy textury v obraze. Navržené deskriptory textury byly testovány na vytvořené anotované databázi snímků textury. Následně byla navržena a sestavena scéna pro snímání povrchu obráběného objektu a realizována automatizace procesu broušení na základě výsledků testování deskriptorů textury. Realizace a dosažené výsledky byly zhodnoceny a byla navržena další možná vylepšení.

## **KLÍČOVÁ SLOVA**

Analýza textury, deskriptory textury, automatizace obrábění, počítačové vidění, zpracování obrazu

#### **ABSTRACT**

This master thesis deals with design and implementation of algorithms for image analysis of object surface texture for the purpose of automating the surface grinding process. In the first part of this thesis, a search was performed in the field of image analysis of object surface texture. The proposed descriptors were tested on the created annotated database of texture images. Subsequently, a scene for image acquisition of the machined object was designed and assembled, and the grinding process was automated based on the results of the previous analysis. The implementation and achieved results were evaluated and other possible improvements were proposed.

#### **KEYWORDS**

Texture analysis, texture descriptors, machining automation, computer vision, image processing

Vysázeno pomocí balíčku thesis verze 4.03; <http://latex.feec.vutbr.cz>

## **Prohlášení autora o původnosti díla**

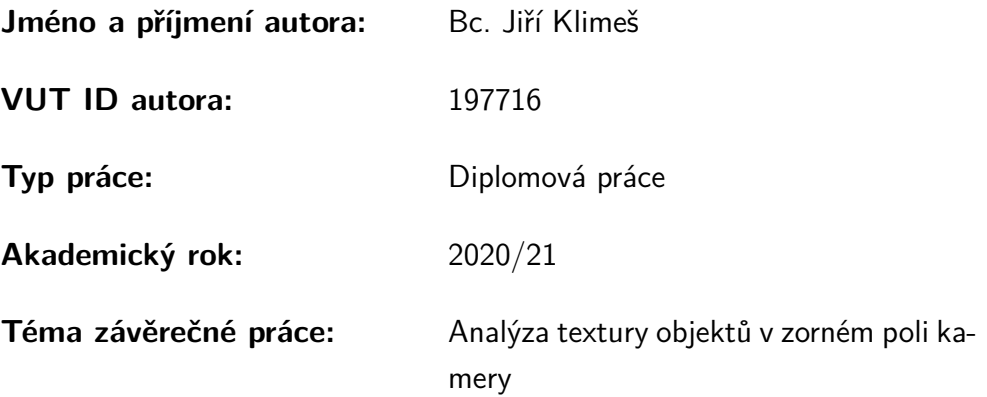

Prohlašuji, že svou závěrečnou práci jsem vypracoval samostatně pod vedením vedoucí/ho závěrečné práce a s použitím odborné literatury a dalších informačních zdrojů, které jsou všechny citovány v práci a uvedeny v seznamu literatury na konci práce.

Jako autor uvedené závěrečné práce dále prohlašuji, že v souvislosti s vytvořením této závěrečné práce jsem neporušil autorská práva třetích osob, zejména jsem nezasáhl nedovoleným způsobem do cizích autorských práv osobnostních a/nebo majetkových a jsem si plně vědom následků porušení ustanovení  $\S 11$  a následujících autorského zákona č. 121/2000 Sb., o právu autorském, o právech souvisejících s právem autorským a o změně některých zákonů (autorský zákon), ve znění pozdějších předpisů, včetně možných trestněprávních důsledků vyplývajících z ustanovení části druhé, hlavy VI. díl 4 Trestního zákoníku č. 40/2009 Sb.

Brno . . . . . . . . . . . . . . . . . . . . . . . . . . . . . . . . . . . . . . . . . . . . . . . . . . . .

podpis autora<sup>∗</sup>

<sup>∗</sup>Autor podepisuje pouze v tištěné verzi.

## PODĚKOVÁNÍ

Rád bych poděkoval vedoucímu diplomové práce panu Ing. Petr Petyovský, Ph.D. za odborné vedení, konzultace, trpělivost a podnětné návrhy k práci.

# **Obsah**

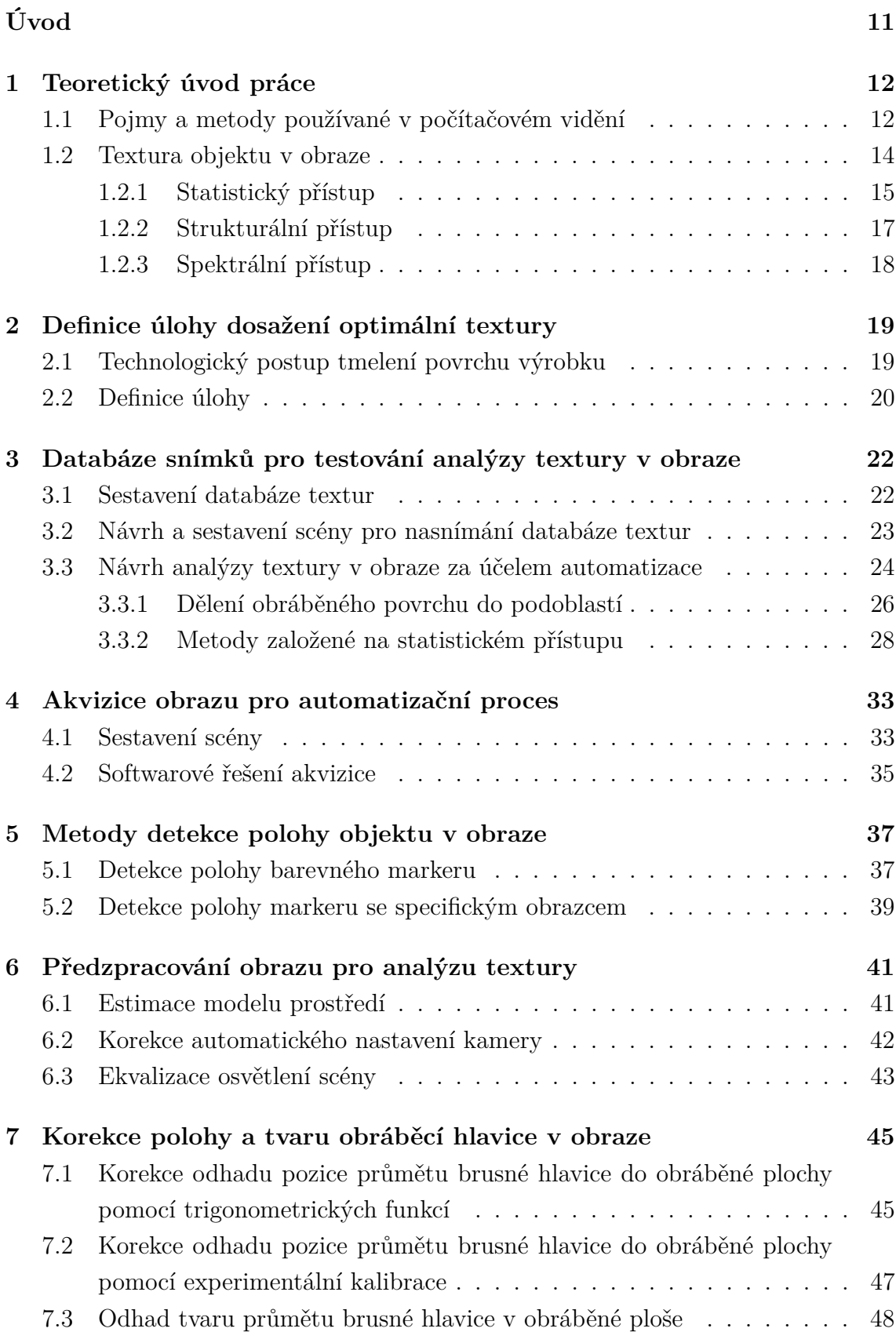

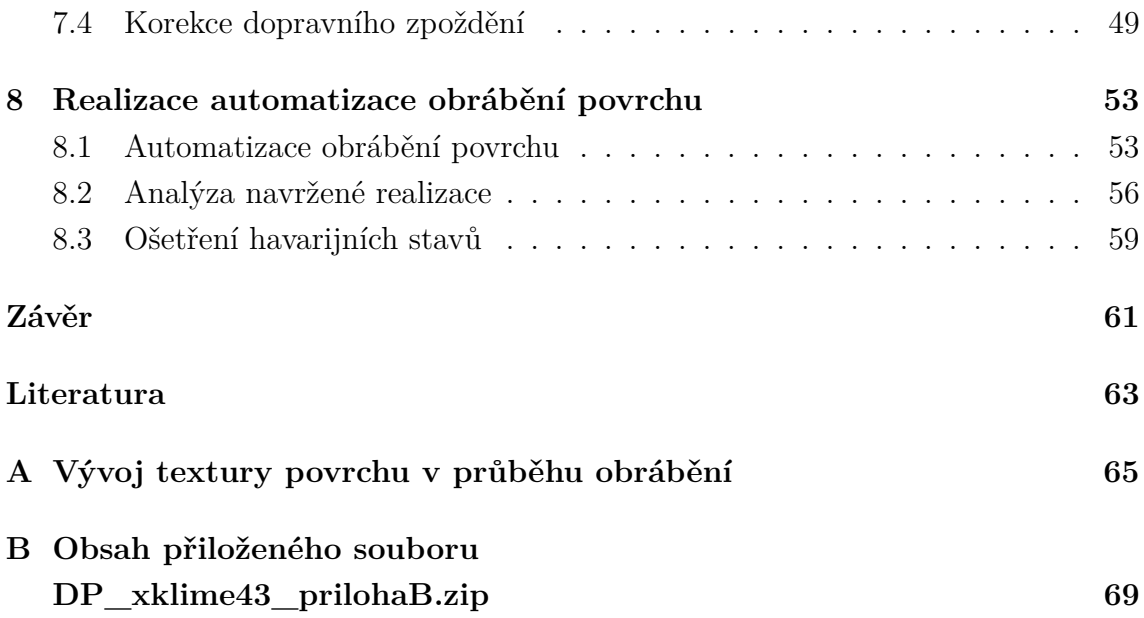

# **Seznam obrázků**

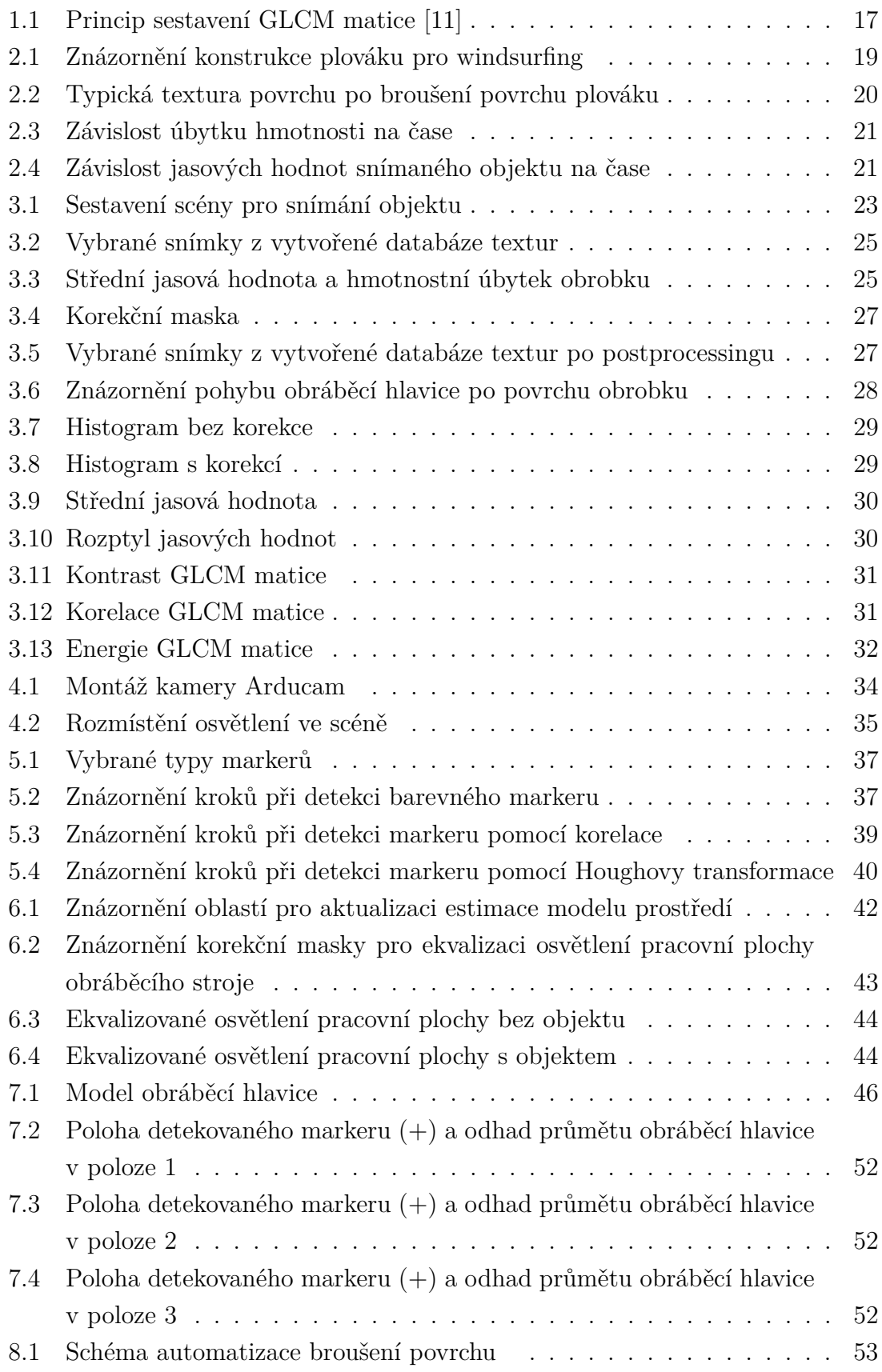

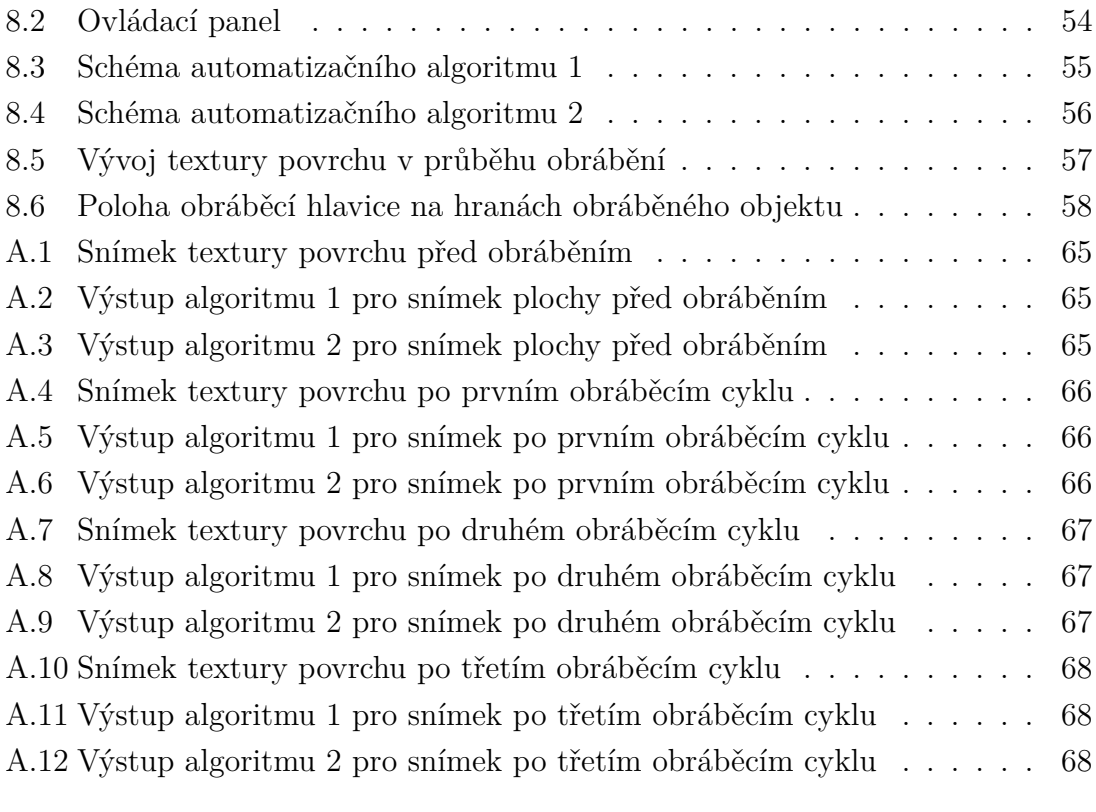

# **Seznam tabulek**

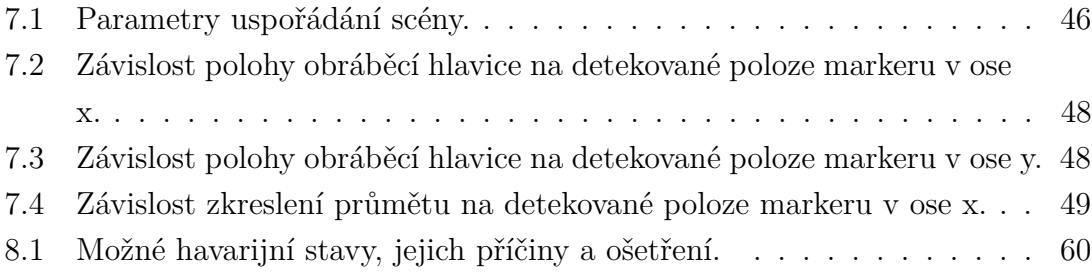

# **Úvod**

<span id="page-10-0"></span>Již delší dobu se věnuji výrobě plováků pro windsurfing. Podíl lidské práce při stavbě plováku je velmi vysoký. Často se jedná o práci v prostředí s vysokou prašností. Jednou z časově nejvíce náročných operací je broušení povrchu plováku po nanesení tmelu. Díky kontrastu barev podkladu a naneseného tmelu dochází při broušení povrchu ke vzniku typické textury, která se s mírou obroušení mění.

Bylo by výhodné proces automatizovat. Pokud by kamera dokázala identifikovat oblasti, kde je plovák obroušen, bylo by možné na základě získaných informací proces obrábění řídit. S výhodou by bylo možné použít vygenerované trasy, které byly použity pro frézování jádra plováku. Kamera by poté pouze nastavovala výkon brusné hlavice podle její detekované polohy a snímané textury. V místech, kde by se nacházel nadbytek tmelu, by řídicí systém zvýšil výkon brusné hlavice, čímž by se zvýšil odběr materiálu, a obráceně. Bylo otestováno, že brusná hlavice ve volném 3-osém uložení dokáže dobře kopírovat povrch a vlastní vahou se naklánět a přizpůsobovat tvaru povrchu.

Cílem této práce je realizovat takový automatizační proces. V první fázi bude hledán deskriptor popisující texturu v obraze a korelující s mírou obrobení. Pro testování takového deskriptoru bude vytvořena databáze snímků povrchu výrobku v různých stádiích obrobení. Pokud bude vhodný deskriptor nalezen, v další fázi bude realizována automatizace obrábění. Aby mohla být úloha obrábění řízena, je nezbytné definovat úlohu a požadovanou texturu. V současné době je k dispozici CNC fréza a brusná hlavice s víceosým uložením. Pro snímání textury bude nutné sestavit scénu a vhodně vybrat její komponenty. Protože nyní není k dispozici softwarové řešení pro přímé začlenění zpětné vazby z kamery do procesu obrábění, je nutné navrhnout software, který bude zpětnou vazbu realizovat. Ze závěru práce by mělo být zřejmé, zda-li je tento způsob automatizace obrábění perspektivní a jakým směrem by měl pokračovat další vývoj.

## <span id="page-11-0"></span>**1 Teoretický úvod práce**

Následující kapitola této práce je rešerše v oblasti počítačového vidění, zpracování obrazu a detekce textury v obraze.

### <span id="page-11-1"></span>**1.1 Pojmy a metody používané v počítačovém vidění**

**Obraz** může být vnímán jako funkce o dvou proměnných  $f(x, y)$ , kde  $x, y$  jsou souřadnice v prostoru a  $f$  je jasová hodnota. Pokud funkce  $f$  nabývá diskrétních hodnot, jedná se o digitální obraz. Počítačovému vidění rozumíme zpracování digitálního obrazu pomocí počítače. Digitální obraz se skládá z konečného počtu elementů, z nichž každý má konkrétní pozici a hodnotu. Tyto elementy jsou nazývaný nejčastěji pixely.

**Předzpracování obrazu** (angl. preprocessing) je úprava obrazu za účelem zvýraznění klíčových vlastností a dosažení lepších výsledků v dalších krocích zpracování. Může se jednat o operace filtrace s morfologickými operátory (korekce nerovnoměrného nasvícení), ekvalizace histogramu (dosažení většího kontrastu v obrazu), filtrace pro redukci šumu, úprava kontrastu, mediánové filtrování, zvětšení kontrastu metodou CLAHE. Většinou se jedná o nastavení jasu, kontrastu, šumu, ostrosti a dalších vlastností obrazu.

**Barevný model** zavádí souřadnicový systém, kde každá barva je definována jako bod a má své souřadnice. Většina barevných modelů je v dnešní době navržena pro použití na hardwaru, například RGB, CMYK, HSV a další.

**Oblast zájmu**, v zahraniční literatuře označovaná jako region of interest, je oblast obrazu definována pro konkrétní účel. Často definuje oblast obrazu, ve které se nachází pozorovaný objekt.

**Osvětlení** je velmi důležitou součástí scény. Hlavním cílem osvětlení je maximalizovat kontrast hledaných vlastností v obraze, minimalizovat kontrast mimo oblast zájmu a poskytnout vyšší míru robustnosti aplikovaným algoritmům.

Nejčastěji používanými zdroji světla v počítačovém vidění pro menší až středně velké aplikace jsou zářivky, halogenové žárovky nebo LED. Výhodou LED osvětlení je dlouhá životnost, zářivky a halogenové žárovky mohou nabídnout větší intenzitu osvětlení. V současné době je však i u LED osvětlení dosahováno dobrých intenzit. Pokud existují specifické požadavky na osvětlení, například strobing pro snímání vysokorychlostních linek, malý ohřev světelného zdroje nebo specifické spektrum, je nutné je do návrhu zahrnout.

Existují čtyři hlavní body návrhu osvětlení - prostorové uspořádání, tvar světelného kuželu dopadajícího na osvětlenou plochu, spektrum a použití filtrů. Správným prostorovým uspořádáním můžeme eliminovat přesvětlená místa na snímané ploše. Při použití kruhového světla kolem kamery bude střed osvětlené plochy náchylný na přesvícení. Posunutím světla mimo osu snímání kamery můžeme toto přesvícení eliminovat. Určité omezení při návrhu prostorového bude představovat konstrukční řešení scény. Pokud bude zvoleno osvětlení, které bude vytvářet výrazné stíny (například při pohybu manipulačního ramene), může tím být negativně ovlivněno další zpracování obrazu. Řešením je v takovém případě použití difuzního osvětlení.

Nemalý vliv na scéně má denní světlo, které se často projevuje nekonzistentností nasvícení scény. Existují tři metody pro potlačení tohoto vlivu - strobing s vysokou intenzitou osvětlení, zamezení přístupu denního světla a filtrování.

**Model prostředí** lze interpretovat jako odhad pozadí scény. Model může být získán několika způsoby.

- První snímek sekvence jako pozadí scény
- Mediánový snímek sekvence
- Obraz prostředí bez pohybujících se objektů
- Dynamická estimace modelu prostředí

Použití prvního snímku je nevýhodné pokud nemůžeme zajistit, že se ve scéně nebudou nacházet žádné objekty. Také nelze reagovat na pomalé změny pozadí scény, například při pohybu zdroje osvětlení.

Mediánový snímek je vhodný pro vytvoření modelu prostředí ve scénách, kde je možné scénu pozorovat po určitý časový interval a rychlost pohybu v obraze je řádově menší než interval pozorování.

Jednoduché metody dynamické estimace modelu prostředí jsou založeny na výpočtu rozdílu snímků obrazové sekvence. Pokud se dva po sobě jdoucí snímky liší o více než stanovený práh, je v obraze detekován pohyb a model není aktualizován. Samotné detekování pohybu rozdílovým snímkem je nedostačující, protože pokud se pohybující se objekt v obraze zastaví, dojde k aktualizaci estimace modelu prostředí snímkem s objektem. Proto je nutné porovnávat snímek s modelem statické části scény. Tu je nutné dynamicky aktualizovat, aby dlouhodobé změny scény (změna polohy stínů vlivem pohybu zdroje osvětlení) nebyly detekovány jako obraz s objektem, ale jako scéna bez objektu.

**Centrální moment obrazu** patří mezi důležité statistické parametry a je pro digitální obraz definován jako

$$
M_{i,j} = \sum_{x} \sum_{y} (x - \overline{x})^p (y - \overline{y})^q I(x, y), \qquad (1.1)
$$

kde  $\overline{x} = \frac{M_{10}}{M_{00}}$  $\frac{M_{10}}{M_{00}}$  a  $\overline{y} = \frac{M_{01}}{M_{00}}$  $\frac{M_{01}}{M_{00}}$ .  $I(x, y)$  je binární obraz, kde pixely patřící objektu mají hodnotu 1, ostatní 0.  $M_{00}$  je suma nenulových pixelů v obraze a odpovídá ploše objektu v obraze.

**Dvojrozměrná diskrétní korelace** má stejný význam jako jednorozměrná korelace. Vyjadřuje míru podobnosti dvou signálu, pro 2D míru podobnosti obrazů. Definována je jako

$$
r_{i,j} = \frac{\sum_{m} \sum_{n} [f(m+i, n+j) - \overline{f}][g(m,n) - \overline{g}]}{\sqrt{\sum_{m} \sum_{n} [f(m+i, n+j) - \overline{f}]^{2} [g(m,n) - \overline{g}]^{2}}},
$$
(1.2)

kde  $f(m, n)$  je původní šedotónový obraz,  $g(m, n)$  je posunutý šedotónový obraz,  $\bar{f}, \bar{q}$  jsou střední hodnoty jasu jednotlivých obrazů. V praxi se však častěji používá výpočet pomocí Fourierovy transformace, kvůli výrazně menší výpočetní náročnosti.

**Houghova transformace** je metoda používaná pro nalezení a parametrizování přímek v obraze. Lze ji využít i pro detekci jiných geometrických primitiv. Je velmi robustní vůči nepravidelnostem v hledaných přímkách. Jedná se o transformaci obrazu z kartézských souřadnic do Houghova prostoru, kde je každá přímka popsána vzdáleností od počátku a úhlem svírajícím s osou x. Popis přímky v takovém prostoru je možné popsat rovnicí

$$
r = x\cos(\theta) + y\sin(\theta),\tag{1.3}
$$

kde r je vzdálenost od počátku a  $\theta$  je úhel svírající s osou x. Výhodou je, že se přímka mapuje do Houghova prostoru jako bod a jednoduše se tedy hledá.

**Moorova trasovací metoda** slouží k hledání kontur objektu. Uvažujme že máme pixel P, který je součástí objektu, jehož konturu hledáme. Algoritmus prochází pixely v okolí pixelu P proti směru hodinových ručiček (metoda funguje i po směru, pouze je nutné dodržet směr v průběhu trasování), dokud nenarazí na další pixel patřící objektu. Pixel P je nyní přesunut na právě nalezený pixel a prohledávání okolí nového pixelu P začne pixelem, který byl kontrolován poslední před nalezením nového pixelu P.

### <span id="page-13-0"></span>**1.2 Textura objektu v obraze**

Textura patří k důležitým deskriptorům při popisu oblastí obrazu a patří mezi deskriptory založené na regionu. Textura nemá jednoznačnou definici. Můžeme usuzovat, že svým významem bude korelovat s deskriptory jako například průměrná jasová úroveň, diference extrémů jasové funkce, deskriptory založené na histogramu (kontrast, rozptyl), apod.. Kvůli velké variaci jasových hodnot v regionu jsou pro popis textury používány spíše fotometrické deskriptory. Očekávanou vlastností textury je její homogenita v rámci určité oblasti. Nejmenší opakující se elementární prvek textury se nazývá texton. V literatuře [\[3\]](#page-62-2) je textura definována jako oblast charakterizované variací jasových hodnot v blízkém okolí pixelu. Často je textura převáděna do trojrozměrného prostoru tak, že hodnota pixelu je transformována do třetí osy. Tím je vytvořena zvlněná plocha, kterou můžeme popsat parametrem hrubost. Ta

však také nemá úplně jednoznačnou definici. Jsou uváděny tři přístupy k analýze textury [\[4\]](#page-62-3) a to přístup statistický, strukturální a spektrální. Kvůli velké rozmanitosti metod analýzy mají deskriptory různou podobu. Může se jednat o jedno číslo, ale také vektor, matici, nebo i jinou strukturu.

#### <span id="page-14-0"></span>**1.2.1 Statistický přístup**

Statistická analýza přistupuje k obrazu jako k náhodnému souboru dat a nebere ohled na prostorové uspořádání pixelů. Výhodou statistické analýzy je její jednoduchost. Jednou z nejjednodušších metod je analýza založená na statistických momentech histogramu.

**Histogram** - Nechť je z náhodná hodnota vyjadřující jasovou úroveň a  $h(z_i)$ ,  $i \in$  $\{0, 1, 2, ..., L - 1, L\}$  je histogram šedotónového obrazu, kde *i* je počet jasových úrovní.  $h(z_i) = n_i$  kde  $n_i$  je počet pixelů s intenzitou  $z_i$ . Často se histogram normalizuje podle vzorce

$$
h_{normalized}(z_i) = \frac{h(z_i)}{M},
$$
\n(1.4)

kde  $M$  je počet pixelů obrázku. Normalizovaný histogram potom nabývá hodnot  $< 0, 1 > a$  jeho suma  $h(z)$  je 1. Na histogram potom může být pohlíženo jako na pravděpodobnostní funkci výskytu pixelu o dané intenzitě v obrazu.

**Centrální moment** - K-tý centrální moment diskrétní náhodné veličiny z histogramu je definován jako

$$
\mu_k = \sum_{i=0}^{L-1} (z_i - m)^k h(z_i), \tag{1.5}
$$

kde m je střední hodnota z. Zařadit střední hodnotu jasu mezi deskriptory textury může být výhodné, protože průměrný jas také popisuje charakter textury.

$$
m = \sum_{i=0}^{L-1} z_i h(z_i)
$$
 (1.6)

Nultý centrální moment má vždy hodnotu  $\mu_0 = 1$  a první centrální moment má vždy hodnotu  $\mu_1 = 0$ . Druhý centrální moment (rozptyl  $\sigma^2$ ) má důležitou roli v popisu textury. Sám o sobě popisuje míru rozptýlení jasových hodnot okolo střední hodnoty a vypovídá o kontrastu jasových hodnot v obrazu. Může být využit k výpočtu hladkosti R.

$$
R(z) = 1 - \frac{1}{1 + \sigma^2} \tag{1.7}
$$

Pro výpočet hladkosti je doporučeno normalizovat rozptyl [\[4\]](#page-62-3) na interval *<* 0*,* 1 *>* podle vzorce

$$
\sigma_{normalized}^2 = \frac{\sigma^2}{(L-1)^2}.
$$
\n(1.8)

Třetí a čtvrtý centrální moment (šikmost, špičatost) přímo korelují s tvarem histogramu a jsou důležitými deskriptory textury. Závislost histogramu a momentů vyšších řádů již není jednoduše pozorovatelná, ale také se využívají pro kvantitativní analýzu.

**Uniformita** - Další deskriptor popisující texturu je uniformita. Protože histogram obsahuje hodnoty v rozsahu *<* 0*,* 1 *>* a jejich součet je 1, uniformita bude maximální pro obraz, ve kterém jsou všechny hodnoty *ℎ* stejné, viz rovnice [1.9.](#page-15-0)

<span id="page-15-0"></span>
$$
U(z) = \sum_{i=0}^{L-1} h^2(z_i)
$$
\n(1.9)

**Entropie** - Entropie vypovídá o neurčitosti/míře rozptýlení systému. Určité systémy, tj. např. jednobarevný obraz, jsou velmi málo rozptýlené a jejich entropie je nízká. Naopak šum bude mít entropii velmi vysokou. Z histogramu ji můžeme spočítat jako

$$
e(z) = -\sum_{i=0}^{L-1} h(z_i) \log_2(h(z_i)).
$$
\n(1.10)

Jak již bylo zmíněno, statistická analýza založená na momentech histogramu nijak nezohledňuje prostorové rozložení jasu, což je jedna z důležitých vlastností textur. Proto v roce 1973 Haralick [\[7\]](#page-62-4) představil metodu statistického zpracování obrazu založené na použití kookurenčních matic, která zohledňuje prostorové uspořádání pixelů. Ta se v praxi často používá a sestavena je následovně.

.

**GLCM matice** - (Gray level co-occurrence matrix) Kurani [\[6\]](#page-62-5) definuje matici následovně. Nechť  $P$  je 2D matice o velikosti  $NxN$  kde  $N$  je počet jasových úrovní obrazu nebo počet ekvidistantních intervalů, do kterých jsou jasové úrovně obrazu rozděleny. Matice funguje jako akumulátor. Na pozici  $P(i, j)$  sčítá počet výskytů pixelů s hodnotou  $i$  a  $j$  v definované vzájemné orientaci. Pixelové páry definovány vzájemnou vzdáleností a úhlem svírajícím s osou x, což je možné vyjádřit pomocí vektoru posunutí  $d = (dx, dy)$  kde  $dx$  reprezentuje posun v ose x a  $dy$  v ose y. Sestavení matice je ilustrováno na obrázku [1.1,](#page-16-1) kde I je analyzovaný obraz a GLCM je hledaná matice. Řádky GLCM matice akumulují pixely vedle sebe (horizontálně) a sloupce pod sebou (vertikálně).

**Haralickovy příznaky** - GLCM matice jako taková není příliš vypovídající mj. kvůli její velikosti. Proto Haralick [\[7\]](#page-62-4) navrhl kvantitativní analýzu pomocí 14

<span id="page-16-1"></span>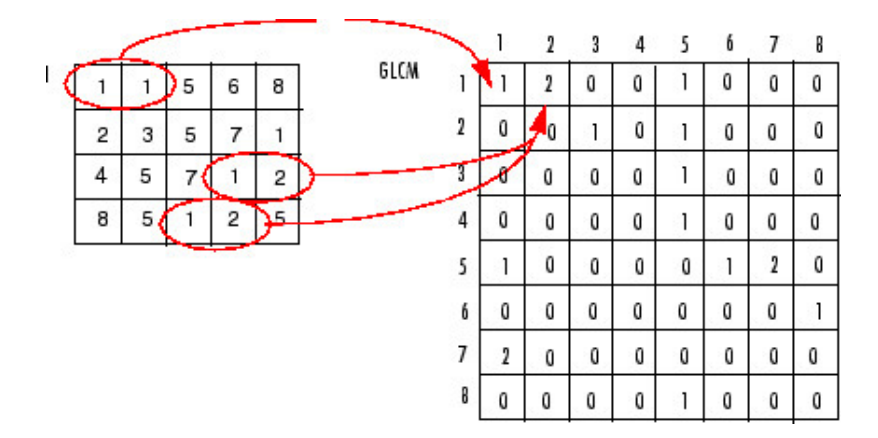

Obr. 1.1: Princip sestavení GLCM matice [\[11\]](#page-62-1)

deskriptorů, kterými se matice analyzuje. Jejich výstupem je jednočíselný deskriptor, který si zachovává jednoduchost zpracování jako u metod založených na statistických momentech histogramu a zároveň v sobě nese informaci o prostorovém uspořádání pixelů. Z navržených čtrnácti se však v praxi, jak uvádí Bharati [\[5\]](#page-62-6), používají nejčastěji čtyři, a to kontrast, korelace, entropie a energie.

$$
kontrast = \sum_{k=0}^{n-1} k^2 \sum_{i=1}^n \sum_{j=1}^n P(i,j) \qquad |i-j| = k \tag{1.11}
$$

$$
korelace = \frac{\sum_{i=1}^{n} \sum_{j=1}^{n} i \cdot j P(i,j) - \mu_x \mu_y}{\sigma_x \sigma_y}
$$
(1.12)

$$
energie = \sum_{i=1}^{n} \sum_{j=1}^{n} P(i, j)^{2}
$$
 (1.13)

entropic = 
$$
-\sum_{i=1}^{n} \sum_{j=1}^{n} P(i, j) \log(P(i, j))
$$
 (1.14)

#### <span id="page-16-0"></span>**1.2.2 Strukturální přístup**

Další skupinou metod využívaných pro analýzu textury jsou metody strukturální. Zakládají se na předpokladu, že texturu můžeme rozdělit na základní elementy textony, které se v textuře často opakují. Gonzales a Woods [\[4\]](#page-62-3) vysvětlují princip strukturálního přístupu následovně. Mějme pravidlo pro vytváření řetězců pro uskupení geometrických primitiv. Například funkce  $a$  bude reprezentovat kruh a posun doprava, potom aaa bude znamenat vygenerování třech kruhů doprava. Přidáním dalších pravidel a dalších tvarů můžeme generovat popis základních texturních elementů, např. aaabccbaa. Na tomto principu je založen popis textury pomocí relačních deskriptorů. Většina relačních deskriptorů je založena na popisu objektů v textuře pomocí řetězců. Často se řetězce generují tak, že funkce kopíruje obrys

objektu, čímž je vygenerován unikátní řetězec pro každý objekt. Méně používanou metodou je generování řetězců pro malé homogenní oblasti v textuře.

Strukturální přístup, je často využíván pro rozpoznávání objektů v obraze bez závislosti na jejich poloze. V této práci je strukturální přístup zmíněn pro ucelenost teoretické části, ale bylo usouzeno, že pro popis textur, které nejsou homogenní nebo se nedají rozdělit na základní objekty, které se v textuře opakují, není strukturální přístup vhodný.

#### <span id="page-17-0"></span>**1.2.3 Spektrální přístup**

Spektrální analýza (2D FFT) je vhodná pro popis textury v obrazu, ve které se periodicky mění jasové hodnoty. Ve spektru takového obrazu bude na odpovídající frekvenci vysoká špička. [\[4\]](#page-62-3) Gonzales, Woods [\[4\]](#page-62-3) popisují tři parametry, které můžeme získat ze spektra - frekvence na kterých se špičky objevují (popis základní frekvence textury), informace o směru periodické složky, a identifikace periodické složky pro filtraci obrazu. Bylo posouzeno, že pro tuto práci je jediným validním parametrem ze tří navržených pouze popis základní frekvence textury. 2D diskrétní Fourierova transformace je pro obraz o velikosti  $M \times N$  popsána rovnicí [1.15.](#page-17-1) m a  $n$  jsou indexy pixelů v prostorové oblasti a  $u, v$  korespondující frekvence.

<span id="page-17-1"></span>
$$
F(u, v) = \frac{1}{MN} \sum_{m=0}^{M-1} \sum_{n=0}^{N-1} f(m, n)^{-2\pi(\frac{mu}{M} + \frac{nv}{N})}
$$
  
  $u \in \{0, 1, ..., M - 1\}, v \in \{0, 1, ..., N - 1\}$  (1.15)

<span id="page-18-2"></span>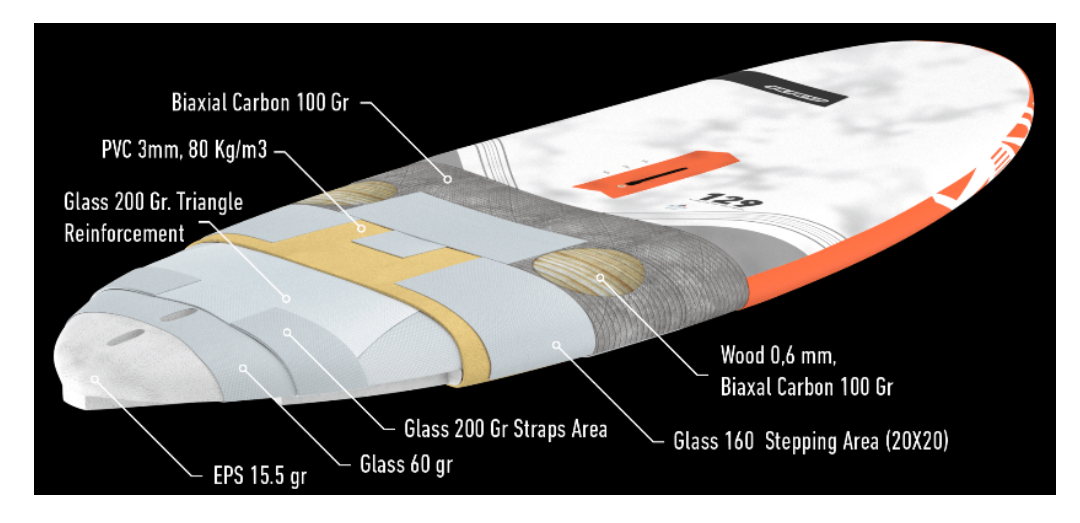

Obr. 2.1: Znázornění konstrukce plováku pro windsurfing

## <span id="page-18-0"></span>**2 Definice úlohy dosažení optimální textury**

Aby proces automatizace mohl být řízen, je nutné definovat texturu, které má být dosaženo. Obrábění výrobku je běžně prováděno pracovníkem, který pohledem na texturu povrchu určí, zda-li je výrobek optimálně obroben. Kromě pohledu na povrch obrobku také přihlíží k jeho hmotnosti. Hledá kompromis mezi takovým množstvím tmelu, které vyplní nerovnosti povrchu, ale zároveň ho nebude na výrobku příliš.

## <span id="page-18-1"></span>**2.1 Technologický postup tmelení povrchu výrobku**

Pro pochopení principu vzniku textury na povrchu výrobku při obrábění je nutné popsat konstrukci plováků pro windsurfing, viz obrázek [2.1.](#page-18-2) Plovák je vyroben laminací několika vrstev kompozitních tkanin. Základem je polystyrenové jádro. Jádro je obaleno několika vrstvami tkaniny. V dalším kroku je na plovák přidána 3 mm vrstva tvrzené PVC pěny pro vytvoření sendvičové konstrukce. Finální vrstva laminátu je nejčastěji uhlíková. Následně je povrch tmelen, broušen a v posledním kroku je nanesena barva.

Výroba plováků pro windsurfing zahrnuje velké množství operací týkající se broušení povrchu. Časově nejvíce náročnou operací je broušení tmelu. Ten se nanáší na výrobek poté co vyjmut z formy po vytvrzení laminátu. Počet vrstev tmelu se může měnit a každá vrstva má jinou funkci. Obecně je cílem tmelení zaplnit drobné nerovnosti  $(*2* cm<sup>2</sup>)$  a vyplnit póry, které by mohly způsobovat vsakování dalších vrstev.

Použité tmely se mohou v závislosti na technologii měnit. Ve většině případů jsou tmely bílé nebo světle šedé. Tato podmínka je téměř zaručena. Tmavé tmely se pro

<span id="page-19-1"></span>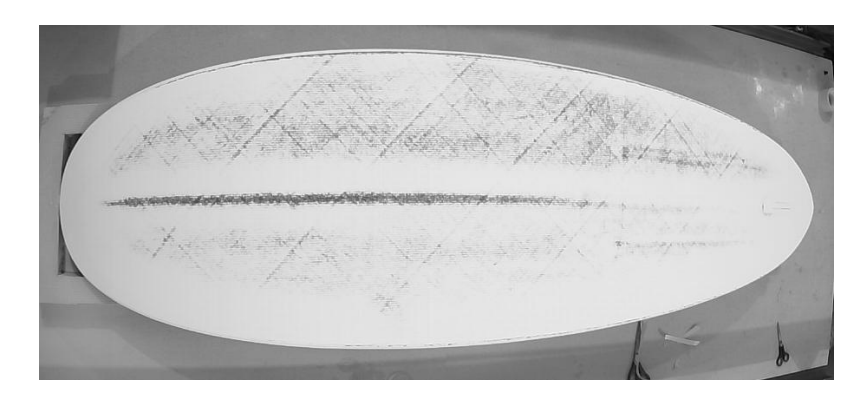

Obr. 2.2: Typická textura povrchu po broušení povrchu plováku

tuto aplikaci téměř nevyrábějí. Často se navíc na spodní stranu výrobku nenanáší barva pro zachování nízké hmotnosti a u výrobku je žádoucí, aby byl finální povrch světlý, protože tak nedochází k nadměrnému ohřevu povrchu při vystavení na přímé sluneční světlo. Při překročení teploty skelného přechodu použité pryskyřice dochází k degradaci laminátu. Jako vnější vrstva laminátu před tmelením je většinou použita uhlíková tkanina, to znamená, že výrobek je před tmelením černý. Pokud by nebyl použit uhlík, ale například skelná tkanina nebo kevlar, může se pryskyřice probarvit černým pigmentem, čímž se docílí tmavé barvy laminátu. Různá barva podkladu a naneseného tmelu vytváří při broušení typickou texturu na povrchu výrobku, viz obrázek [2.2.](#page-19-1)

### <span id="page-19-0"></span>**2.2 Definice úlohy**

Aby mohla být úloha automatizována, je nutné definovat způsob detekce dosažení požadované textury a vstup od uživatele, který definuje požadovanou texturu. Vstup od uživatele  $S$  je empiricky stanovený procentuální parametr, který definuje požadovanou texturu povrchu.

$$
S \in <0; 100>,
$$

 $S = 0$  odpovídá minimálnímu a  $S = 100$  maximálnímu stupni obroušení (např. obroušení minimálního množství tmelu, aby tmavých oblastí v textuře bylo co nejméně  $S = 0$ , obroušení maximálního množství tmelu pro dosažení co nejnižší hmotnosti, aniž by došlo k významnému obroušení laminátu  $S = 0$ ). Automatizovaný proces musí zajistit uniformitu textury ve vybrané oblasti. Mezní body stupnice jsou definovány následujícím stavem.

•  $S = 0$  - Na výrobek je nanesena vrstva tmelu a následně je broušen. Při změně parametru míry obrobení o hodnotu  $\sigma$  (viz obrázek [2.4\)](#page-20-1) ve snímaném obrázku je detekována textura  $S = 0$ 

<span id="page-20-0"></span>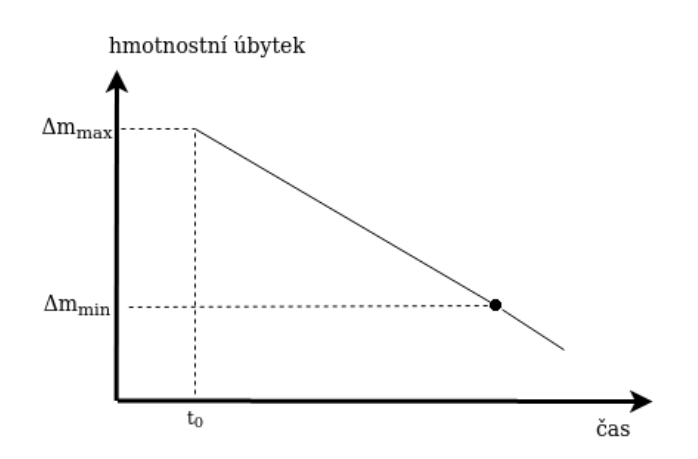

Obr. 2.3: Závislost úbytku hmotnosti na čase

<span id="page-20-1"></span>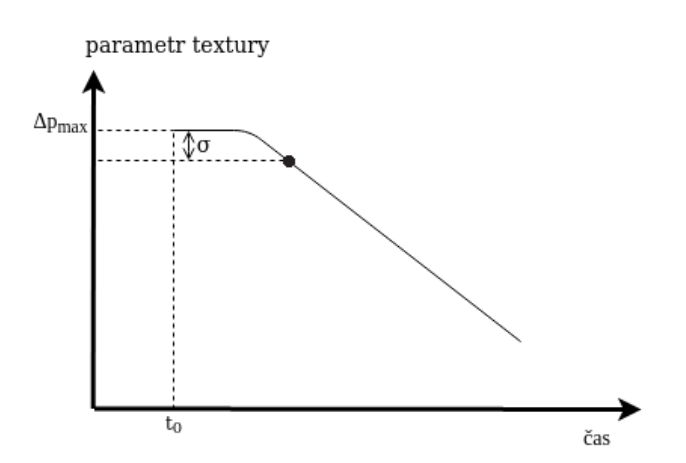

Obr. 2.4: Závislost jasových hodnot snímaného objektu na čase

•  $S = 100$  - Tmel je oproti laminátu materiál snadno obrobitelný. Hmotnostní úbytek za čas je největší na začátku broušení a postupně se zmenšuje tím, jak se mění broušený materiál. Ze závislosti hmotnostního úbytku v čase je určen bod, kdy dochází ke zmenšení úbytku hmotnosti za daný čas pod určenou hranici. V tomto bodě již dochází k nežádoucímu obrábění laminátu, viz obrázek [2.3.](#page-20-0)

Nastavením zesílení regulátoru výkonu brusné hlavice je možné dosáhnout různé míry obrobení povrchu. Pokud bude mít regulátor vysoké zesílení (už pro nízký stupeň obrobení sníží výkon brusné hlavice), povrch bude méně obráběný než pokud bude mít zesílení nízké (i pro vyšší stupeň obrobení nebude snižovat výkon). Proces obrábění skončí, pokud na určité ploše obráběného objektu bude dosaženo minimálního výkonu brusné hlavice. Bylo stanoveno splnění podmínky na 50% plochy obráběného objektu jako dostačující podmínka pro ukončení procesu obrábění.

# <span id="page-21-0"></span>**3 Databáze snímků pro testování analýzy textury v obraze**

Vysoká cena a časově náročná výroba komplikují vývoj algoritmů analýzy textury na skutečných výrobcích. Proto bylo navrženo testování na modelu povrchu, který bude vyroben stejnou technologií. Bude vytvořena anotovaná databáze snímků, na které budou metody popisu míry obrobení testovány.

### <span id="page-21-1"></span>**3.1 Sestavení databáze textur**

Prvním krokem bylo vytvoření série vzorků povrchu objektu v různé míře obrobení, tzn. s různou texturou povrchu.

Model povrchu tvoří polystyrenové (EPS) jádro o rozměrech 80x60x10 cm. To je laminováno jednou vrstvou biaxiální uhlíkové tkaniny běžně používané pro výrobu. Při laminování modelu byl dodržen technologický postup a byly použity stejné materiály jako na finálním výrobku. Na vrstvu laminátu byl stěrkou nanesen lehčený polyesterový tmel pro vyplnění větších nerovnosti a zaplnění pórů. Tmel byl následně v co největší míře obroušen. Na takto připravený povrch byla nanesena vrstva bílého stříkacího polyesterového tmelu. Ta při broušení vytvoří kontrast vůči černému podkladu.

Broušení modelu bylo prováděno pracovníkem pomocí excentrické brusky. Povrch byl broušen vždy 4 minuty. Pracovník se snažil po celou dobu držet konstantní přítlak a brousit povrch rovnoměrně po celé ploše. Bruska byla nastavena na maximální výkon. Brusný kotouč byl vyměněn po každém třetím broušení. Po 4 minutách byl model zvážen aby bylo možné stanovit hmotnost obroušeného tmelu. Model byl umístěn na scénu sestavenou pro snímání textury povrchu modelu a byl pořízen snímek. Celkem bylo tímto způsobem z jednoho modelu pořízeno 18 snímků. Celková hmotnost obroušeného tmelu byla 163 g. Pro ilustraci byly vybrány 4 snímky z 18 získaných, obrázek [3.2.](#page-24-0) Číslo v popisu obrázku odpovídá indexu vzorku v množině (1, výrobek nebyl broušen, 2 - výrobek byl jednou broušen, 18, výrobek byl sedmnáctkrát broušen).

Pro obraz 10-18 můžeme ve středu objektu pozorovat světlou oblast. Ta je způsobena přesvícením středu obrazu, který vzniká z několika důvodů. První problém je bodové nasvícení scény v blízkosti kamery. Druhým problémem je tvrdost laminátu a použití nízké hrubosti brusného kotouče. Brusná hlavice odebírá velmi malé množství laminátu a tím se vytváří odlesk. Čím je hlavice opotřebovanější, tím je odlesk výraznější. Navrhovaným řešením je použití difuzního osvětlení a polarizačního filtru.

## <span id="page-22-0"></span>**3.2 Návrh a sestavení scény pro nasnímání databáze textur**

Pro vytvoření množiny testovacích dat byla navržena scéna podle obrázku [3.1.](#page-22-1) Komponenty scény a jejich vzájemné uspořádání bylo navrženo tak, aby respektovalo uspořádání při automatizaci procesu.

<span id="page-22-1"></span>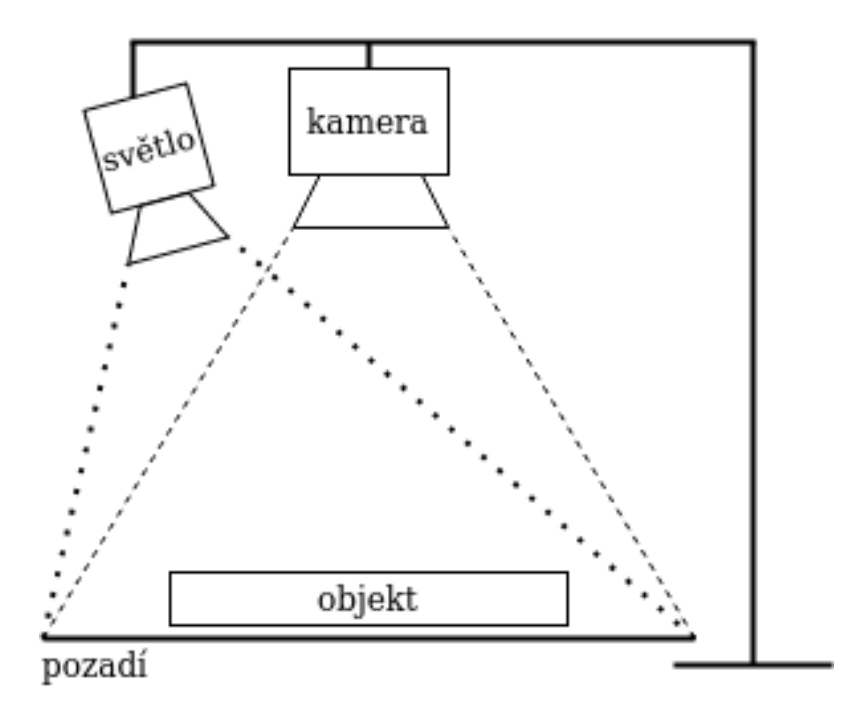

Obr. 3.1: Sestavení scény pro snímání objektu

Aby mohly být testovány různé vlastnosti algoritmů vyhodnocování míry obrobení, bylo žádoucí, aby byla databáze rozmanitá. Variabilita snímků spočívá nejen v textuře, ale i v nastavení obrazové scény. Proto bylo usouzeno, že nejlepším řešením bude použít kameru s možností ukládání snímků ve formátu RAW. Kamera byla nastavena tak, aby snímky zaznamenaly co nejvíce informace o textuře povrchu. Variabilitu bude možné vytvořit softwarově. Prostorové uspořádání bylo realizováno podle obrázku č. [3.1.](#page-22-1) Komponenty byly zvoleny následovně.

- Kamera: Canon 700D
	- **–** Rozlišení: 18 Mpx
	- **–** Obrazový snímač: CMOS
	- **–** Velikost snímače: 22,3 x 14,9 mm
	- **–** Typ obrazového procesoru: DIGIC V
- Objektiv: Canon EF-S 18-55mm
	- **–** Ohnisková vzdálenost: 18-55mm
	- **–** Světelnost objektivu: 4-5.6
- **–** Maximální clona: 22
- **–** Minimální zaostřovací vzdálenost: 0.25 m
- Pozadí
	- **–** Materiál: polypropylen
	- **–** Barva: černá
	- **–** Gramáž: 120 g/m2
	- **–** Výrobce: JJC Photography Equipment
- Světlo:
	- **–** Výkon: 150W
	- **–** Světelný zdroj: halogenová zářivka
	- **–** Výrobce: Panlux

Nastavení kamery bylo pro všechny snímky stejné. Cílem bylo získat výrazný kontrast mezi pozadím a snímaným objektem, pro snadné rozpoznání hran objektu. Pokud by byla zvolena kratší expozice, menší světelnost objektivu, objekt by byl tmavší a rozpoznání hran objektu by bylo nespolehlivé. Při návrhu automatizace procesu obrábění bude zaručeno, že v průběhu broušení nedojde k posuvu obráběného objektu a bude možné využít rozpoznané hrany z prvního snímku, kde jsou hrany velmi prominentní.

- Nastavení kamery
	- **–** Ostření: manuální
	- **–** Expozice: 1/25
	- **–** ISO: 100
	- **–** Světelnost: F5.6
	- **–** Vyvážení bílé: 4000K

## <span id="page-23-0"></span>**3.3 Návrh analýzy textury v obraze za účelem automatizace**

Získaná obrazová databáze textur byla převedena z RAW formátu (.CR2), ve kterém byla pořízena, do formátu .jpg, protože program Matlab, ve kterém budou metody testovány, s formátem RAW nativně pracovat neumí.

Snímky byly pořízeny v rozlišení 3840 x 2160. Před zpracováním je nutné rozlišení zmenšit. Je nutno zvážit, jaké rozlišení bude dostatečné. Maximální rozměr obráběného výrobku je 2.5x0.9m. Předpokládejme, že bude zvolen objektiv, se kterým kamera pokryje plochu přibližně 3x2m. Nejdelší rozměr, tedy 3m, by pro rozlišení 1280 x 720 byl pokryt 1280 pixely, z čehož přibližně 1066 pixelů bude v obraze zabírat výrobek a zbytek pozadí. Pokud zanedbáme geometrické zkreslení objektivu, můžeme odhadovat, že jeden pixel bude pokrývat oblast přibližně 0,24 cm2. Je

<span id="page-24-0"></span>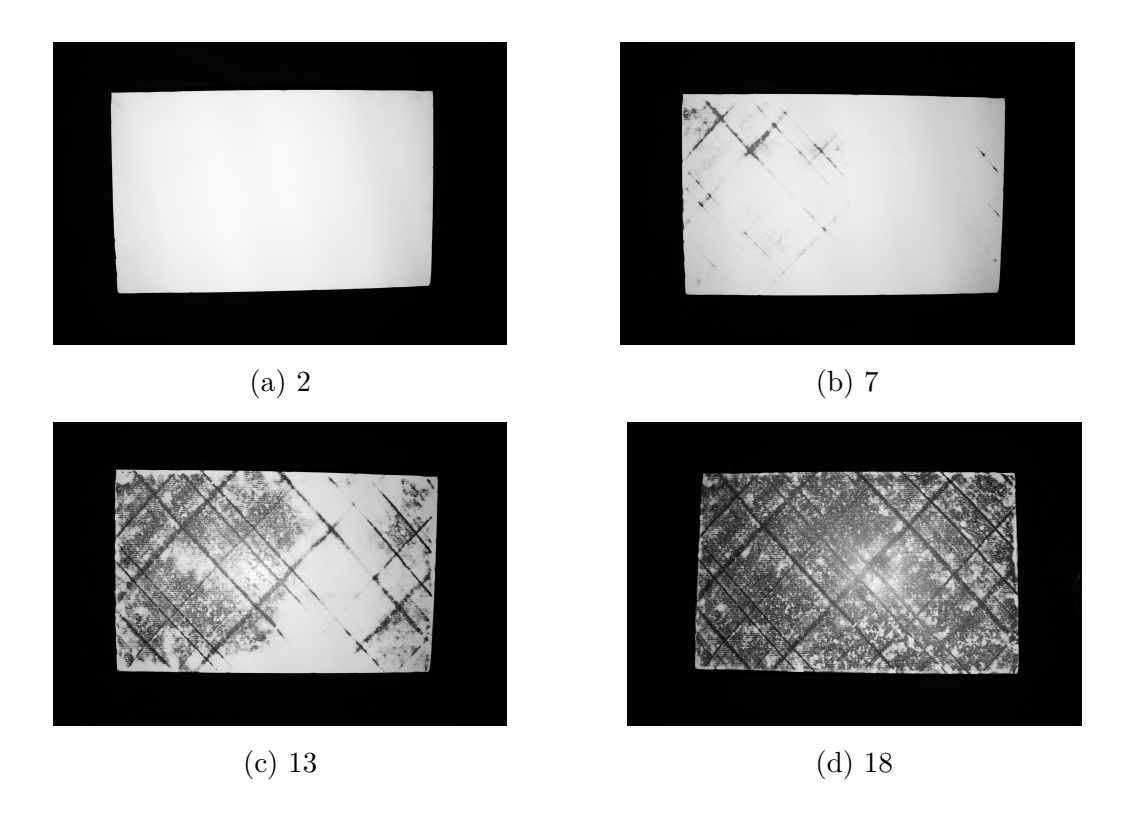

Obr. 3.2: Vybrané snímky z vytvořené databáze textur

<span id="page-24-1"></span>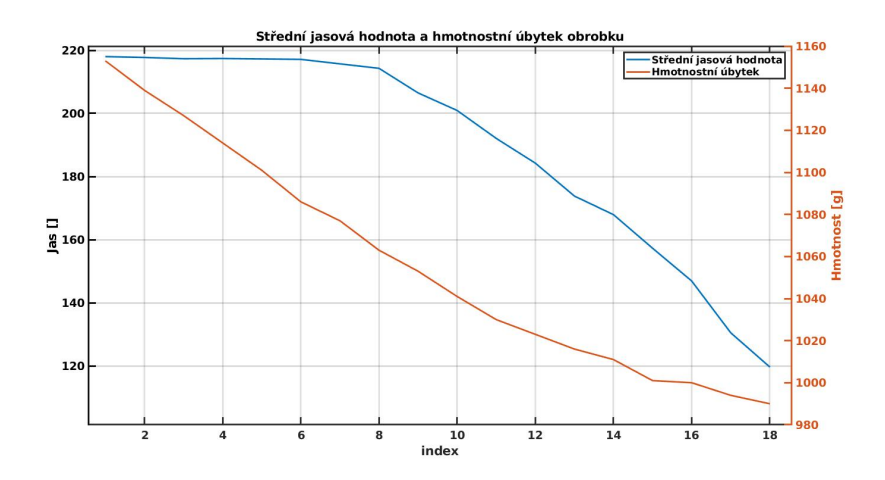

Obr. 3.3: Střední jasová hodnota a hmotnostní úbytek obrobku

dobré, aby konvoluční matice při analýze obrazu byla 5x5 a větší, aby nebyla příliš ovlivňována šumem. To by znamenalo, že nejmenší element textury, který by bylo možné detekovat, by musel být větší než 1.2 cm. Z obrázků [3.2](#page-24-0) můžeme pozorovat, že bychom v textuře mohli najít elementy i menší, nicméně nejsou považovány za významné a rozlišení kamery 1280x720 je dostačující. Nutno tak podotknout, že je z principu nežádoucí oblasti s menší plochou brousit, protože cílem tmelením povrchu je tyto drobné nerovnosti vyplnit a povrch srovnat.

Aby bylo možné analyzovat pouze oblast obrazu, ve které se nachází obrobek, bylo nutné odstranit pozadí. Pro rozpoznání hran byl použit Sobelův operátor o velikosti 3x3. Pokud byl zpracováván snímek s větším rozlišením, bylo dosahováno lepších výsledků s maticemi 5x5 a většími. Obraz byl prahován hodnotou 0.05. Následně byla na obraz aplikována morfologická operace dilatace, aby se hranice objektu spojily. Dilatace sice spojení hranic nezaručuje, ale bylo otestováno, že pro nasnímanou databázi je to dostačující. V takto upraveném binárním obrazu byla detekována první a poslední hrana v každém řádku a sloupci. Takto byla vytvořena maska nabývající hodnot 0; 1 (0 pro oblast, kde se v obraze nenachází objekt). Tím bylo pozadí odstraněno.

Další částí předzpracování bylo odstranění stínů, které bylo provedeno následovně. Z prvního obrazu v databázi (povrch před broušením) byla vybrána oblast, ve které se nachází snímaný povrch. Z této oblasti byla vypočtena střední hodnota. Byla vytvořena korekční maska K,

$$
K(i,j) = \left[\sum_{i=0}^{N-1} \sum_{j=0}^{M-1} I(i,j)\right] - I(i,j)
$$
\n(3.1)

kde  $I(i, j)$  jsou jednotlivé pixely obrazu a  $M, N$  je jeho velikost. Takto získaná korekční maska byla přičtena ke každému snímku v databázi. Tím, že povrch nebyl vždy snímán přesně ve stejném místě, korekční maska může být vůči snímanému objektu posunuta. Na vyhodnocení algoritmu to však nemá zásadní vliv a v konečné aplikaci tento problém nebude, protože buď bude zaručeno, že v průběhu broušení nedojde k posunu obráběného objektu, nebo bude použita maska na celý pořízený obraz a bude zaručeno, že scéna bude konstantní. Korekční maska je zobrazena na obrázku [3.4.](#page-26-0) Pro jednodušší čitelnost je obrázek masky invertovaný. Můžeme vidět, že střed objektu je velmi světlý a kraje tmavé. To je způsobeno nasvícením bodovým světlem.

Při detailním pohledu na obrázek [3.5](#page-26-1) je vidět, že korekční maska nekryje obraz dokonale, viz obrázek [3.5b,3.5c](#page-26-1) a [3.5d.](#page-26-1) To je nejvíce zřejmé na obrysu objektu. Obrázek [3.5a](#page-26-1) je však dokonale uniformní a při porovnání s obrázkem [3.2a](#page-24-0) je vidět, že stíny jsou eliminovány. Tato metoda bude použita při návrhu automatizace obrábění.

#### <span id="page-25-0"></span>**3.3.1 Dělení obráběného povrchu do podoblastí**

Cílem této práce je navrhnout metody analýzy, které budou použity při automatizaci celého procesu. Obráběcí hlavice bude řízena na základě parametrů získaných z textury povrchu objektu. Předpokládejme, že se bude obráběcí hlavice pohybovat po rovnoběžných přímkách, které budou od sebe vzdálené méně než je průměr obráběcí

<span id="page-26-0"></span>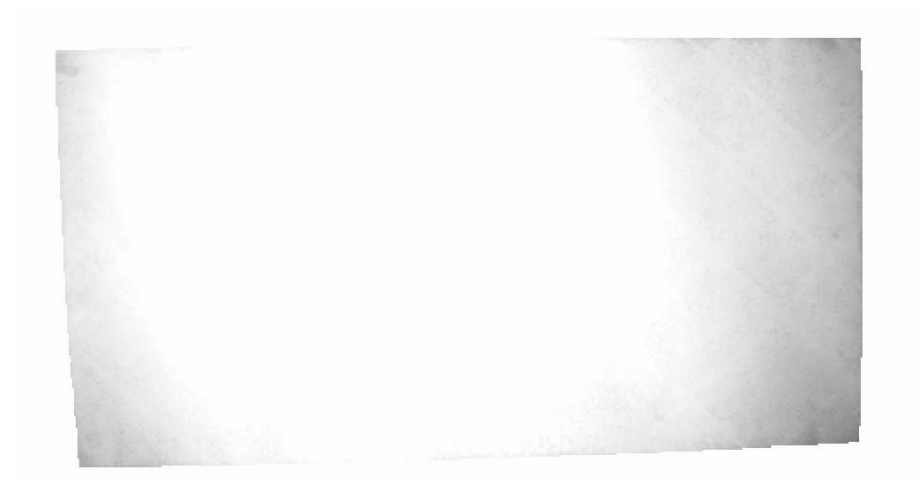

Obr. 3.4: Korekční maska

<span id="page-26-1"></span>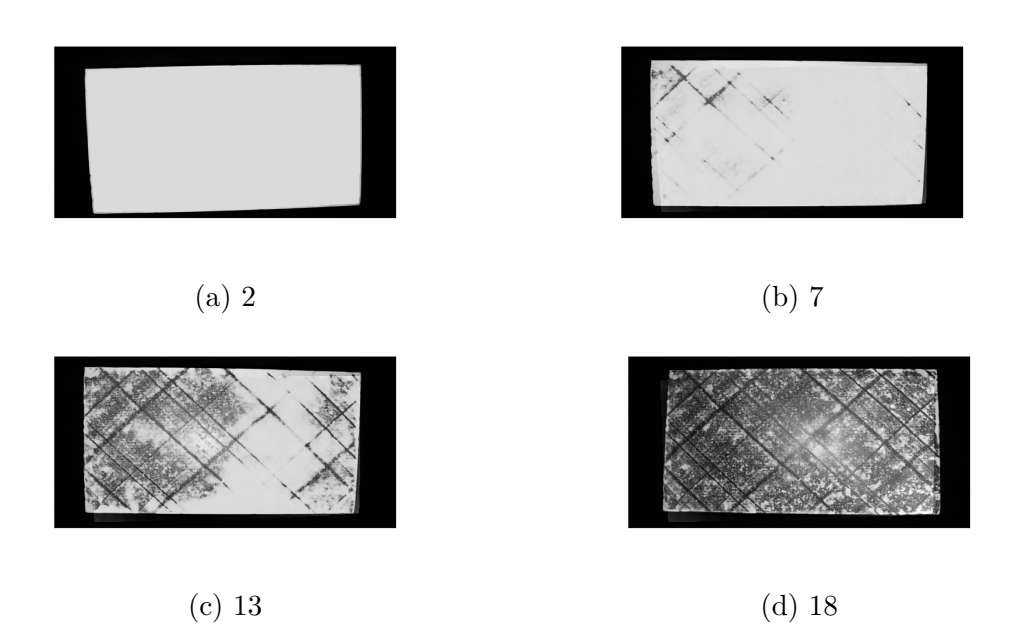

Obr. 3.5: Vybrané snímky z vytvořené databáze textur po postprocessingu

hlavice, a vždy bude opracována každá podoblast povrchu právě jednou, než bude kterákoli jiná podoblast opracována podruhé.

Obráběnou podoblast definujme jako část povrchu obráběného objektu o ploše stejné jako je plocha obráběcí hlavice. Podoblasti se mohou překrývat a teoreticky jich existuje nekonečně mnoho. Pokud však uvažujeme rozlišení kamery, maximální počet podoblastí můžeme vyjádřit jako počet pixelů pokrývajících obráběný objekt mínus počet pixelů vzdálených od okraje obráběného objektu o vzdálenost menší nebo rovné poloměru obráběcí hlavice. Rozdělení plochy do podoblastí je znázorněno na obrázku [3.6.](#page-27-1) Předpokládá se, že pozice hlavice bude také snímána pomocí kamery.

Je požadováno, aby bylo možné z obrazu obráběného povrchu získat informaci o míře obrobení povrchu pro podoblast v kterémkoli bodě objektu.

<span id="page-27-1"></span>Bez újmy na obecnosti můžeme dělit povrch do podoblastí o velikosti přibližně stejné jako je velikost obráběcí hlavice. Výhodně můžeme zanedbat kruhový tvar a rozdělit oblast objektu v obraze do čtvercových podoblastí.

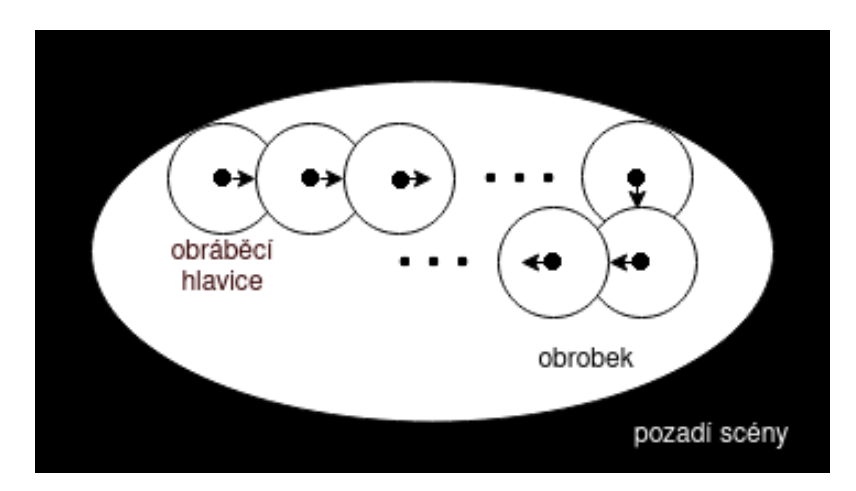

Obr. 3.6: Znázornění pohybu obráběcí hlavice po povrchu obrobku

#### <span id="page-27-0"></span>**3.3.2 Metody založené na statistickém přístupu**

Jak bylo vysvětleno v teoretické části, velká část metod analýzy textury založená na statistickém přístupu vychází z histogramu. Pro ilustrační účely je zobrazen histogram obrazu bez a s korekcí nerovnoměrného osvětlení scény na obrázcích [3.7](#page-28-0) a [3.8.](#page-28-1) Pro každý obraz z databáze byl vypočten histogram a ten byl následně vykreslen do plochy v závislosti na indexu v databázi. Můžeme tedy pozorovat změnu histogramu obrazu v průběhu obrábění. Mohlo by se zdát, že korekcí došlo k potlačení tmavých barev. Není tomu tak, což je zřejmé při srovnání osy H u obou histogramů. Vlivem korekce došlo výrazné eliminaci rozptylu jasových hodnot v obrazu, a proto je jasová hodnota podkladu (přibližně 218) velmi prominentní.

V následující části práce budou metody testovány na čtyřech vybraných snímcích (2,7,13,18). Povrch byl rozdělen na čtverce 40x40 pixelů, což odpovídá ploše na objektu přibližně 8x8 cm.

Střední jasová hodnota podoblastí byla určena jako aritmetický průměr z hodnot pixelů šedotónového obrazu, nacházejících se v dané podoblasti. Na obrázku [3.9a,](#page-29-0) [3.9b](#page-29-0) můžeme v levém sloupci vidět obraz, který byl pro analýzu použit. V pravém sloupci je výsledek analýzy povrchu. Podoblasti můžeme vidět jako čtverce s různou barvou. Světlá barva má vysokou hodnotu a tmavá nízkou. V procesu by to znamenalo, že pro vysoké hodnoty parametru získaného v podoblasti by brusná hlavice

<span id="page-28-0"></span>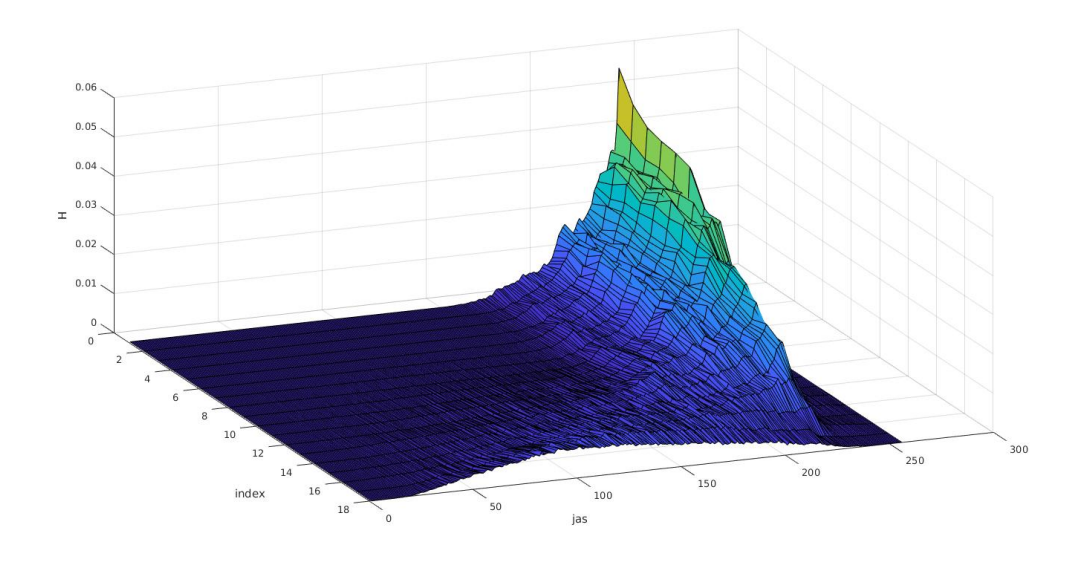

Obr. 3.7: Histogram bez korekce

<span id="page-28-1"></span>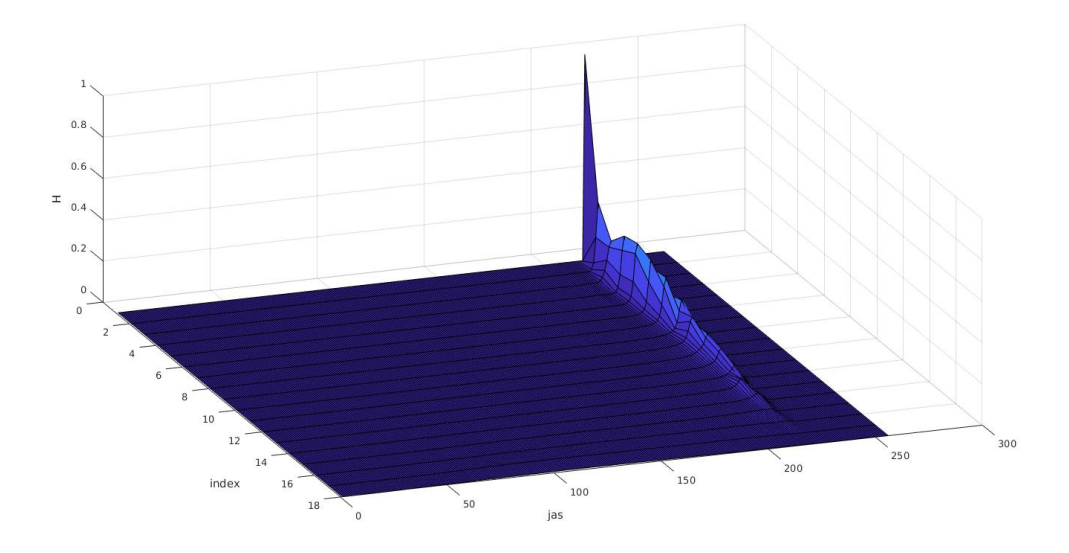

Obr. 3.8: Histogram s korekcí

zvýšila svůj výkon, aby odebírala více materiálu. Prostý aritmetický průměr je však nevyhovující co se týče netečnosti na změnu scény nebo nastavení kamery. Cílem je získat parametr, který bude v ideálním případě nezávislý na nastavení scény. Na obrázku [3.9b](#page-29-0) jsou snímky upraveny na 1,5 násobek expozice. Kompenzace expozice byla realizována offsetem všech jasových hodnot v obrazu tak, aby jasové hodnoty snímků s indexem 1 byly stejné. Z výsledků můžeme pozorovat, že taková kompenzace není ideální, protože v důsledku změny expozice se odlišné jasové hodnoty změnily různě. Dojde tedy ke zkreslení obrazu. Velmi výrazné je zesílení odlesku ve

<span id="page-29-0"></span>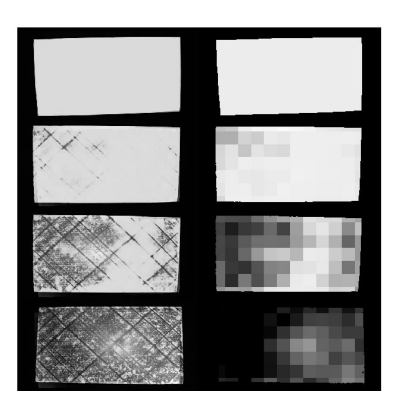

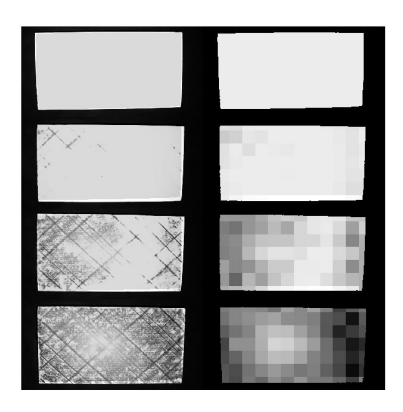

- (a) Expozice  $1/13$  (b) Expozice  $1/6$
- 

Obr. 3.9: Střední jasová hodnota

středu snímaného objektu u snímků 18. Můžeme se však domnívat, že při použití polarizačního filtrů a difuzního osvětlení by se odlesk eliminoval a při řízení kamery na základě referenční plochy v obraze by bylo dosaženo dobré netečnosti na změnu scény a nedocházelo by ke ztrátě informace v obraze.

<span id="page-29-1"></span>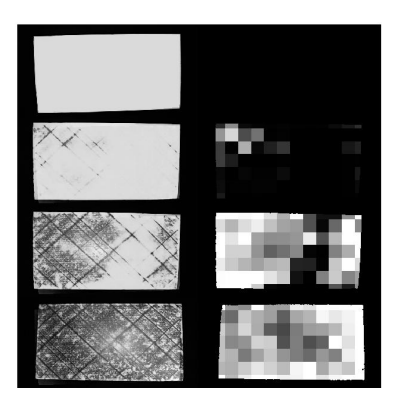

(a) Expozice  $1/13$  (b) Expozice  $1/6$ 

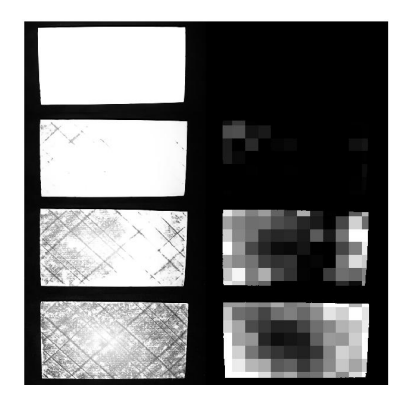

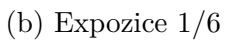

Obr. 3.10: Rozptyl jasových hodnot

Byl vypočten rozptyl jasových hodnot pro všechny podoblasti. Výsledek je zobrazen na obrázku [3.10.](#page-29-1) Na obrázku [3.10a](#page-29-1) je rozptyl vypočten pro původní snímky z databáze. Na obrázku [3.10b](#page-29-1) je rozptyl vypočten pro stejné snímky s upravenou délkou expozice. Rozptyl jasových hodnot podoblasti byl pro ilustrační účely vynásoben koeficientem  $K = 0,1275$  na rozsah přibližně < 0,255 >. Pokud je jasová hodnota pixelů v dané podoblasti stejná, rozptyl je nulový. Při zvětšování variability jasových hodnot se rozptyl zvětšuje. Výhodou je jeho netečnost na offset obrazu. Rozdíl v pravém sloupci obrázků [3.10a](#page-29-1) a [3.10b](#page-29-1) je způsoben pouze ztrátou informace při snímání povrchu v důsledku delší expozice, nikoliv offsetem jasových hodnot.

<span id="page-30-0"></span>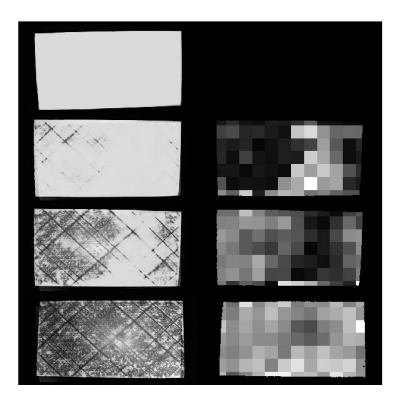

(a) Expozice  $1/13$  (b) Expozice  $1/6$ 

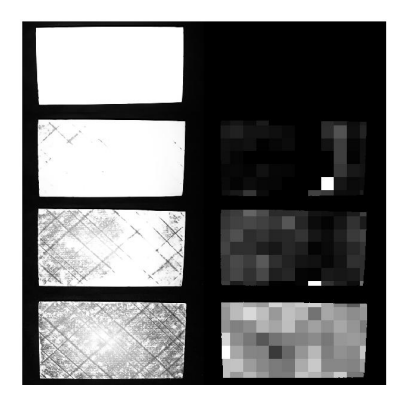

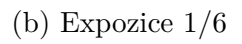

Obr. 3.11: Kontrast GLCM matice

<span id="page-30-1"></span>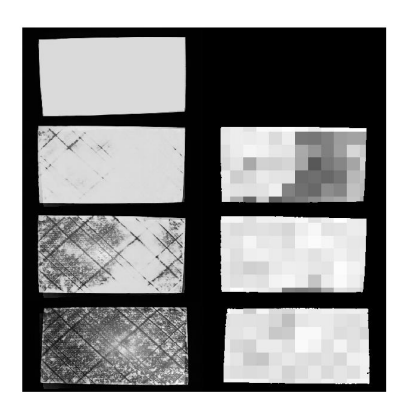

(a) Expozice  $1/13$  (b) Expozice  $1/6$ 

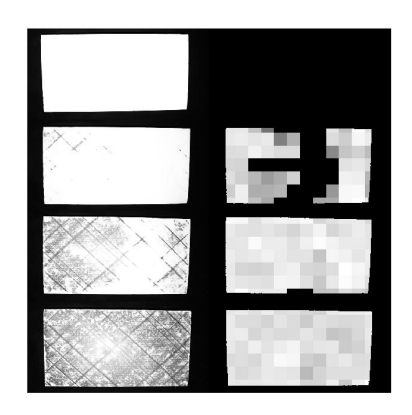

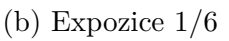

Obr. 3.12: Korelace GLCM matice

Pro každou podoblast byla vypočtena GLCM matice a její parametry (kontrast, korelace, energie). Je nutné podotknout, že výpočet GLCM matice a jejich parametrů je náročnější než statistické výpočty z histogramu nebo přímo z obrazu. Při výběru parametru pro automatizaci procesu je to nutné vzít v úvahu.

<span id="page-31-0"></span>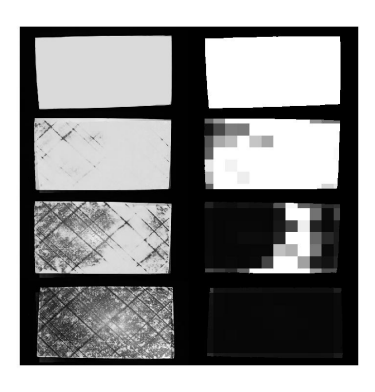

(a) Expozice 1/13

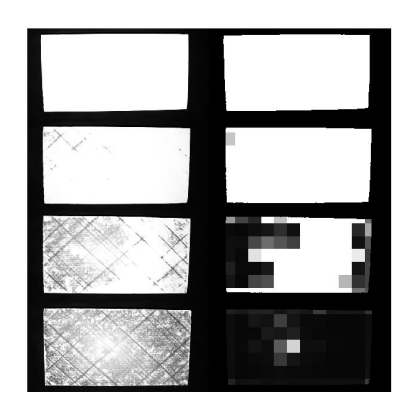

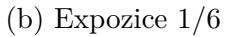

Obr. 3.13: Energie GLCM matice

Kontrast GLCM matice pro všechny podoblasti je zobrazen na obrázku [3.11.](#page-30-0) Při srovnání druhého a třetího řádku snímků na obrázku, je možné pozorovat, že parametr se chová netypicky. Pro světlé oblasti na snímku v druhém řádku na obrázku [3.11a](#page-30-0) je hodnota parametru vysoká. Kontrast je sice necitlivý na offset jasových hodnot, ale jeho náhodné chování není vhodné pro automatizaci procesu.

Korelace GLCM matice pro všechny podoblasti je zobrazena na obrázku [3.12.](#page-30-1) Nevýhodou tohoto parametru je nelineární citlivost. Pro jednobarevné oblasti je hodnota parametru nulová. Pokud se v obrazu objeví textura, parametry rychle naroste na vysokou hodnotu, ale při změně textury se téměř nemění.

Energie GLCM matice pro všechny podoblasti je zobrazena na obrázku [3.13.](#page-31-0) Z parametrů určených z GLCM matice je tím nejperspektivnějším, chová se předvídatelně. Možnou nevýhodou je poměrně malá citlivost parametru na změnu textury pro vysoké stupně obrobení výrobku.

## <span id="page-32-0"></span>**4 Akvizice obrazu pro automatizační proces**

Součástí realizace úlohy řízení obrábění pomocí detekce textury objektu v obraze je návrh a realizace scény, včetně návrhu jejích komponent. Hlavní požadavek je na nízkou cenu, protože se stále jedná o projekt ve stádiu vývoje. Pokud bude dosaženo dobrých výsledků, bude možné vybavit scénu komponenty s lepšími parametry.

### <span id="page-32-1"></span>**4.1 Sestavení scény**

Prvním krokem výběru byla volba kamery s následujícími kritérii:

- Nízká cena kamery
- Širokoúhlý objektiv s minimálním úhlem snímání 90°
- Rozlišení 1280x780 a vyšší
- Dobrá integrace s OpenCV knihovnou
- Připojení kabelem o délce 3m

Byl proveden průzkum trhu. Byly poptány dvě firmy zabývající se počítačovým viděním. Kvůli vysoké ceně nabízených kamer však byla zvolena kamera Arducam B0200. Její cena je zlomková, a má všechny předpoklady pro zajištění správné funkčnosti procesu. Pokud by bylo při testování zjištěno, že její parametry jsou nedostačující, není problém ji v další fázi vývoje vyměnit za kameru vyšší třídy. Parametry kamery jsou následující.

- Snímač: CMOS, 1/2.8 SONY IMX291
- Rozlišení: 2MP 1945H x 1109V
- Formát dat: MJPG/YUY2/H.264
- Snímková frekvence:
	- **–** H.264 30fps@1920 x 1080
	- **–** MJPG 30fps@1920 x 1080
	- **–** YUY2 30fps@640 x 360
- Dynamický rozsah: 80 dB
- Rozhraní: UVC compliant USB 2.0
- Automaticky řízené funkce: saturace, kontrast, ostrost, vyvážení bílé, expozice
- Délka kabelu: 1m
- Parametry objektivu:
	- **–** Montážní rozhraní: M12
	- $-$  Zorné pole:  $D = 100^{\circ}$
	- **–** Hloubka ostrosti: 1m až nekonečno
	- **–** IR citlivost: integrovaný IR filtr

Kamera byla umístěna do středu obráběcí plochy do výšky 1,7m. Pro kameru byla vytvořena montáž umožňující nastavení náklonu kamery a umožňuje použití <span id="page-33-0"></span>polarizačního filtru. Díky kruhovému tvaru montáže polarizačního filtru je jej možné natáčet a filtrovat žádanou polarizovanou složku. Díly montáže byly vytisknuty na 3D tiskárně z materiálu PETG. Uložení kamery je zobrazeno na obr. [4.1.](#page-33-0)

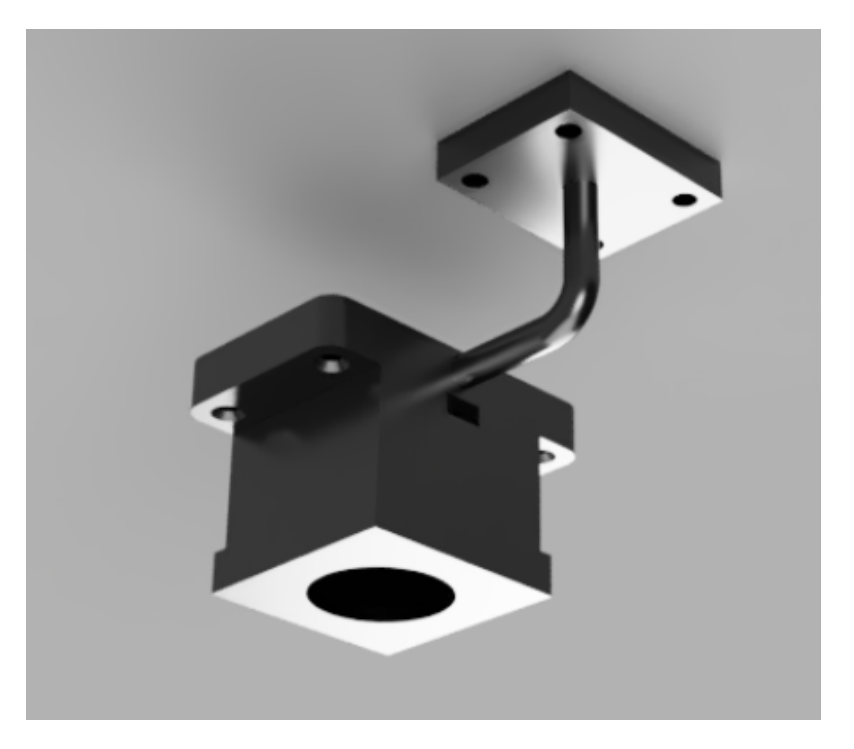

Obr. 4.1: Montáž kamery Arducam

Dalším krokem byl návrh osvětlení. Výrobce neuvádí maximální spektrální citlivost kamery. Spektrální citlivost kamery je přibližně stejná na všech vlnových délkách, pouze lehký pokles citlivosti byl pozorován na dlouhých vlnových délkách (červená barva) [\[9\]](#page-62-7). Pokles byl pravděpodobně způsoben IR filtrem. Je tedy žádoucí vybrat osvětlení s vysokou teplotou chromatičnosti. Jako zdroje osvětlení byly vybrány LED žárovky EMOS ZQ5161 s následujícími parametry.

- Příkon: 14W
- Světelný tok: 1521 lm
- Teplota chromatičnosti: 4100K
- Úhel vyzařování: 80°

Žárovky byly rozmístěny podle nákresu na obrázku [4.2,](#page-34-1) 1,5m nad rovinu obráběné plochy.

Po instalaci všech komponent scény bylo nutné upravit polohu kamery. Vodicí konstrukce v krajní poloze zakrývala marker pro detekci polohy brusné hlavice. Umístění markeru na vodící konstrukci by problém nevyřešilo, protože by marker nebyl v zorném poli kamery v opačné krajní poloze. Proto byla kamera posunuta přibližně 60 cm v kladném směru osy X.

<span id="page-34-1"></span>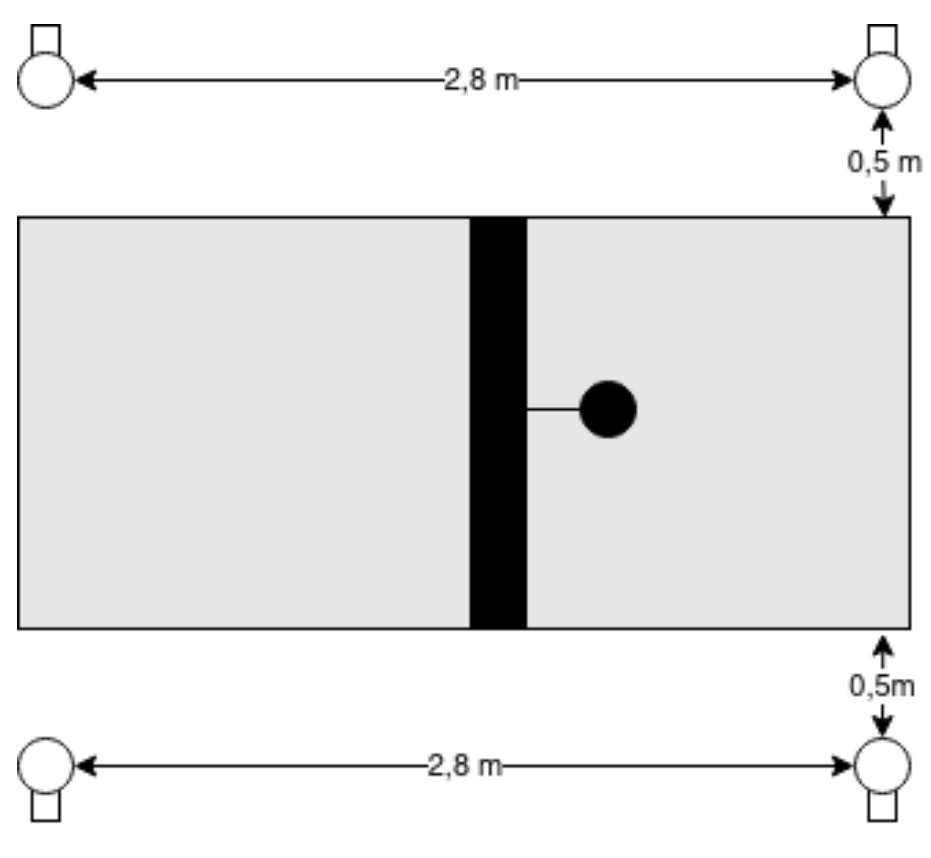

Obr. 4.2: Rozmístění osvětlení ve scéně

#### <span id="page-34-0"></span>**4.2 Softwarové řešení akvizice**

Pro akvizici snímků bylo vytvořeno separátní vlákno. K problému bylo přistoupeno jako k variantě úlohy producent - spotřebitel. Ve vlákně dochází k akvizici snímku. Nastavením flagu vlákno indikuje, že je k dispozici nový snímek. Pokud ho spotřebitel (vlákno pro řídicí algoritmus) přečte, flag se vynuluje. Spotřebitel poté čeká na opětovné nastavení flagu. Pokud spotřebitel snímek nepřečte a flag není vynulován, producent snímek nahradí novým aktuálním snímkem. Spotřebitel tedy vždy vyčítá nejaktuálnější možný snímek. Přístup ke pořízenému snímku je ošetřen uzamčením přístupu při zápisu a čtení.

Kamera nabízí několik snímkových frekvencí ve třech kodecích. Kodek H.264 však po připojení kamera vůbec nenabízí. Kodek YUY2 vyžaduje větší datový tok. Proto byl vybrán MJPG.

USB kabel pro připojení kamery má délku 1m. To je nedostačující, protože řídicí počítač je od kamery vzdálen přibližně 3m. Proto byl kabel prodloužen. Prodloužením kabelu však došlo ke zpomalení komunikace mezi kamerou a počítačem a přibližně 1 z 1000 snímků byl nevalidní. Kodek MJPG řadí jednotlivé JPEG snímky za sebe a konec JPEG souboru je definován sekvencí bytů 0xFF 0xD9. Pořízený snímek neukončený touto sekvencí byl považován za nevalidní. Ošetření nevalidního

snímku bylo také realizováno pomocí výpočtu rozdílového snímku. Pokud byl zaznamenán významný rozdíl mezi dvěma po sobě jdoucími snímky, snímek byl považován za nevalidní.

## <span id="page-36-0"></span>**5 Metody detekce polohy objektu v obraze**

Detekce polohy objektu v obraze je jedním ze základních prvků úlohy automatizace procesu. Je nutné detekovat polohu obráběcí hlavice v obraze, aby algoritmus mohl vyhodnotit míru obrobení právě obráběného povrchu. Pro detekci polohy byla na obráběcí hlavici umístěna identifikační značka(dále jako marker). Použitím markeru se detekce polohy zjednoduší a zvýší se robustnost systému.

Marker je specifická identifikační značka, která je v obraze jedinečná a je výhodné, pokud ji lze v obraze jednoduše detekovat. Existují různé typy markerů. Byly otestovány markery barevné a markery se specifickým obrazcem, pro případ, že by k dispozici byla pouze černobílá kamera.

<span id="page-36-2"></span>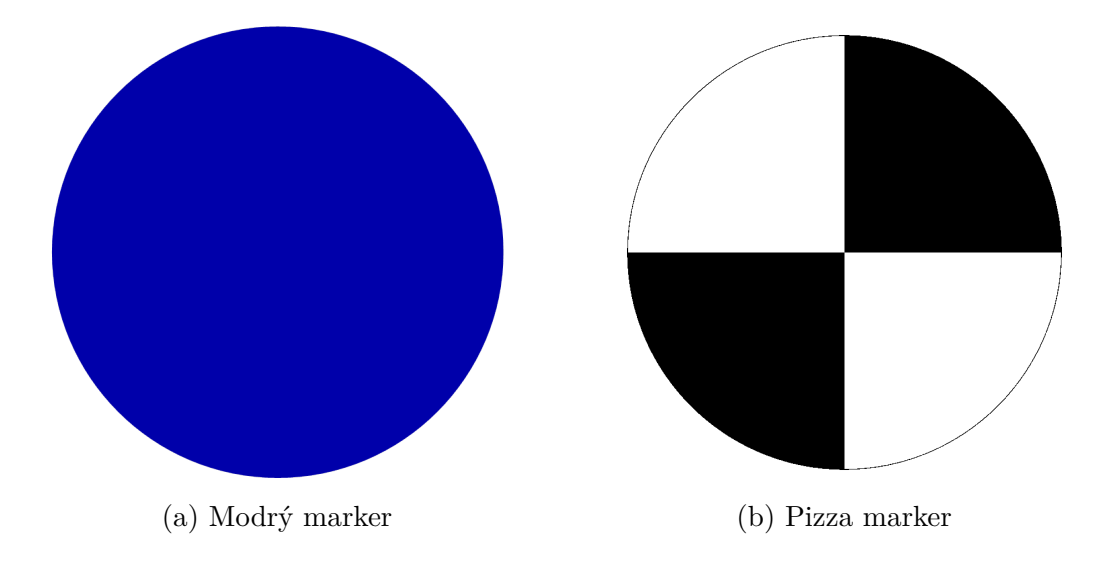

Obr. 5.1: Vybrané typy markerů

### <span id="page-36-1"></span>**5.1 Detekce polohy barevného markeru**

Výhodou barevných markerů je jejich jednoduchá detekce v obraze. Naopak nevýhodou je, že barevné kamery jsou obvykle dražší a přesnost detekce polohy je ve srovnání s ostatními metodami nižší. Vykazují však vysokou míru robustnosti.

<span id="page-36-3"></span>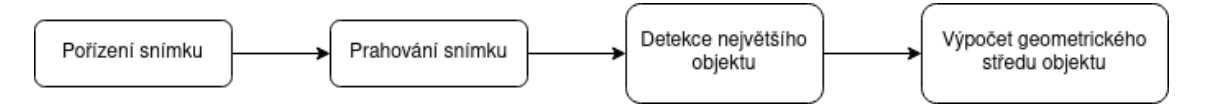

Obr. 5.2: Znázornění kroků při detekci barevného markeru

Proces detekce polohy markeru můžeme rozdělit do několika kroků, z nichž první prahování. Výstupem je obraz, kde pixely spadající do tolerančního pásma mají hodnotu 1, a ostatní pixely 0. Zásadním krokem je správně definovat rozsah, ve kterém se barva markeru nachází. S výhodou se zde používá převod z barevného modelu RGB do HSV - hue, saturation, value. Hue definuje odstín barvy, saturation sytost, value hodnotu jasu pixelu. Výhodou je, že všechny odstíny barev mohou být určeny jedním číslem. O výhodnosti se můžeme přesvědčit následujícím experimentem. Nechť  $C_{HSV}$  je barva markeru v HSV modelu. Toleranční pásmo, pro které bude barva detekována jako barva markeru můžeme vyjádřit jako

$$
C_{HSVmin} = (100, 255, 255) < C_{HSV} < C_{HSVmax} = (105, 255, 255).
$$

Kvůli použití typu uint8, rozsah hodnot saturation a value je 0-255 a odpovídá rozsahu 0% - 100% Standardní rozsah hue je 0°-360°, ale aby byl dodržen požadovaný rozsah, v použité knihovně OpenCV se hodnota hue dělí dvěma, tzn. dostáváme rozsah 0-180. Převedme nyní hodnoty  $C_{HSVmin}$  a  $C_{HSVmax}$  do RGB modelu. Toleranční pásmo nyní vyjádříme jako

$$
C_{RGBmin} = (0, 43, 255) < C_{RGB} < C_{RGBmax} = (43, 0, 255),
$$

kde jednotlivé hodnoty určují jasovou hodnotu dané barevné složky pro rozsah 0- 255. Při porovnání dvou vyjádření je zřejmé, že použití HSV modelu je výhodné, protože odstín barvy se v tolerančním pásmu vytyčí změnou jednoho čísla. Situace se v RGB modelu ještě více komplikuje, pokud začneme měnit hodnoty saturation a value.

Při experimentování s vytyčováním tolerančního pásma byly provedeny následující zjištění. Pokud se ve scéně vyskytují odlesky (konkrétně odlesk od vodících lyžin, odlesk od vodících pásů), může pixel patřit do tolerančního pásma. V obraze má odlesk bílou barvu. Tento jev je způsoben tím, že odlesk má vysokou hodnotu V (téměř vždy 255), a hodnota H je často náhodná. Řešením je omezit interval horní hranice snížením hodnoty V. Experimentem bylo potvrzeno, že snížení na hodnotu 240 je dostačující. Stejný jev můžeme pozorovat pro černou barvu a řešením je zvýšit spodní limit hodnoty value. Podobné omezení bylo provedeno pro hodnotu saturace, kdy požadujeme detekovat pouze barvu markeru, která je velmi saturovaná. Toto omezení bylo provedeno nastavením spodní hranice saturace na 220.

Byly otestovány celkem tři barvy markeru - červená, modrá a zelená. Pro nastavení odstínu byl software vybaven systémem kalibrace. Po spuštění kalibračního režimu se umístí marker do zorného pole kamery. Kliknutím myší na marker v obraze se do paměti uloží barva markeru. Následně se marker přesune do jiné části obrazu. Kalibrace probíhá v 5 bodech. Ze získaných hodnot je vypočtena střední hodnota a určeno toleranční pásmo.

$$
C_{HSVmin} = (95, 220, 140) < C_{HSV} < C_{HSVmax} = (115, 255, 240)
$$

Takto vypadá výsledné toleranční pásmo pro modrý marker, který při testování vykazoval největší míru robustnosti.

Možností jak nalézt největší objekt v obraze je několik. Jednou z možností je nalezení nejmenšího možného tvaru (obdélník nebo obecná křivka), kterým je možné oblast ohraničit. V knihovně OpenCV je pro tuto operaci poskytnuta funkce Contours(). Funkce používá pro detekci kontur Suzukiho Abeho algoritmus [\[8\]](#page-62-8) a vrací pole, kde se na první pozici nachází kontura největšího objektu v obraze.

Pro nalezení geometrického středu objektu byla použita z knihovny OpenCV funkce Moments. Matematicky můžeme najít geometrický střed tělesa (angl. centroid) vypočtením průměru polohy všech pixelů objektu podle rovnice [5.1,](#page-38-2)

<span id="page-38-2"></span>
$$
C = \frac{1}{N} \sum_{i=1}^{N} x_i
$$
\n(5.1)

kde  $x_i$  jsou souřadnice pixelu. Druhým způsobem výpočtu je použití obrazových momentů. Geometrický střed můžeme za pomocí vypočítat podle rovnice [5.2](#page-38-3) a [5.3.](#page-38-4)

<span id="page-38-3"></span>
$$
C_x = \frac{M_{10}}{M_{00}}\tag{5.2}
$$

<span id="page-38-4"></span>
$$
C_x = \frac{M_{01}}{M_{00}}\tag{5.3}
$$

V softwaru byl implementován způsob výpočtu přes obrazové momenty.

### <span id="page-38-0"></span>**5.2 Detekce polohy markeru se specifickým obrazcem**

<span id="page-38-1"></span>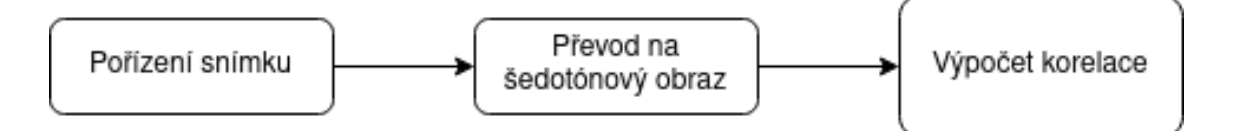

Obr. 5.3: Znázornění kroků při detekci markeru pomocí korelace

Hlavní motivací pro testování této metody bylo, že v další fázi vývoje může dojít k nahrazení levné barevné kamery kamerou s větší možností řízení (nastavení expozice, ISO, apod.). Cena barevné řiditelné kamery je většinou vyšší než cena černobílé. Proto byla hledána alternativa k detekci barevného markeru.

Markerů se specifickým obrazem je mnoho druhů. Marker, který byl použit je zobrazen na obrázku [5.1b](#page-36-2) (dále jako pizza marker). Jedná se o kruh rozdělený dvěma

kolmými přímkami protínajícími se ve středu. Ty dělí kruh na čtyři sektory, z nichž vždy dva protilehlé mají stejnou barvu.

Principem detekce polohy pizza markeru pomocí korelace je hledání největší vzájemné korelace obrazu a masky. Jako korelační maska byl použit obrázek markeru [5.1b](#page-36-2) zmenšený na velikost 25x25 pixelů. Korelační maska nemusí být kruhová, detekce bude fungovat i s čtvercovou maskou se stejným vzorem.

Detekce polohy pomocí korelace s sebou přináší několik nevýhod. Výpočet korelace přes celý obraz je náročný na výpočetní výkon a algoritmus je nutné optimalizovat, například počítat korelaci v okolí souřadnic markeru z minulého kroku nebo z minulých detekovaných poloh spočítat trajektorii pohybu markeru a odhadnout polohu budoucí. Další nevýhodou je, že kvůli perspektivnímu zkreslení obrazu dochází k distorzi markeru. Hledané maximum poté začne velmi rychle klesat a již není tak prominentní. Z oblastí hledání je také nutné vyřadit plochu mimo obráběný objekt a jeho pozadí (např. konstrukční prvky obráběcího stroje), protože na kolmých hranách by mohlo docházet k detekci markeru.

<span id="page-39-0"></span>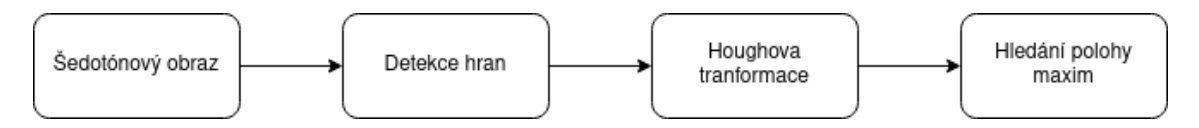

Obr. 5.4: Znázornění kroků při detekci markeru pomocí Houghovy transformace

Další metodou hledání polohy pizza markeru je detekce přímek pomocí Houghovy transformace a jejich průsečíků. Principem této metody je hledání přímek v obraze. Za předpokladu, že dvě kolmé přímky vytvořené vzorem markeru budou v obraze prominentní, lze střed markeru nalézt hledáním dvojice maxim, které budou od sebe v Houghově prostoru vzdálené 90°. Souřadnice středu mohou vypočteny řešením soustavy rovnic.

$$
\rho_1 = x \cos(\theta_1) + y \sin(\theta_1)
$$
  
\n
$$
\rho_2 = x \cos(\theta_2) + y \sin(\theta_2)
$$
\n(5.4)

Pokud je v úloze požadavek na nízkou výpočetní náročnost a vysokou přesnost, lze výhody jednotlivých řešení kombinovat.

# <span id="page-40-0"></span>**6 Předzpracování obrazu pro analýzu textury**

V kapitole textura objektu v obraze byla představena série metod pro analýzu snímků textury. Ze série navržených bylo rozhodnuto, že největší míru vypovídající hodnoty a míru robustnosti vykazuje střední jasová hodnota podoblasti. Podoblast je v automatizaci procesu definována jako průmět brusné hlavice do obráběné plochy.

### <span id="page-40-1"></span>**6.1 Estimace modelu prostředí**

Pro výpočet parametru oblasti textury povrchu nacházející se pod brusnou hlavicí je nutné vytvořit estimaci modelu prostředí. Přímé použití pořízeného snímku není možné, protože obráběcí hlavice zakrývá právě obráběnou oblast. Model se musí aktualizovat v oblastech obrazu, kde se nenachází obráběcí hlavice nebo další konstrukční prvky obráběcího stroje. Byly otestovány dvě varianty estimace modelu.

První testovanou variantou byla aktualizace estimace modelu pomocí detekce pohybu v obraze. Do softwaru byl zakomponován výpočet dynamické estimace prostředí tak, jak byl předložen v teoretické části práce. Takové řešení se ukázalo jako problematické z několika důvodů.

Pohyb v obraze je velmi pomalý. Rychlost posuvu ramene je přibližně 4  $cm/s$ . Byl pozorován marginální rozdíl mezi rozdílovým snímkem obrazu s pohybující se obráběcí hlavicí a rozdílovým snímkem bez pohybu. Rozhodovat o aktualizaci modelu na základě tak tenké hranice je riskantní, zvláště pak pokud na estimaci modelu prostředí je založený celý systém řízení. Kvůli těmto důvodům byl hledán jiný způsob estimace modelu.

Jednodušší řešení, které bylo v softwaru aplikováno, je aktualizace obrazu pomocí detekce polohy markeru. Pokud definujeme okolí markeru, ve kterém se nachází konstrukční prvky obráběcího stroje a stíny jimi tvořené, můžeme podle polohy markeru určit, ve kterých oblastech je možné obraz aktualizovat. Estimace modelu prostředí byla doplněna o průměrování snímků, aby došlo k potlačení vlivu nevalidních. Jednou za několik desítek vteřin dojde k přenastavení parametrů kamery, přestože se parametry scény nemění. Přenastavení se děje v řádu desetin až jednotek sekund. Pokud by aktualizace modelu nebyla doplněna o průměrování a došlo by k započítání tmavšího nebo světlejšího snímku do estimace modelu prostředí, nebyla by zaručena správná funkčnost analýzy textury. Bylo proto zvoleno průměrování snímků s časovou konstantou řádově větší než doba přestavení kamery. Zároveň byla aktualizace

doplněna o výpočet rozdílu modelu a aktuálního snímku. Pokud vykazuje významnou změnu, snímek se do modelu nezapočítá. Princip aktualizace estimace modelu prostředí je znázorněn na obrázku.

<span id="page-41-1"></span>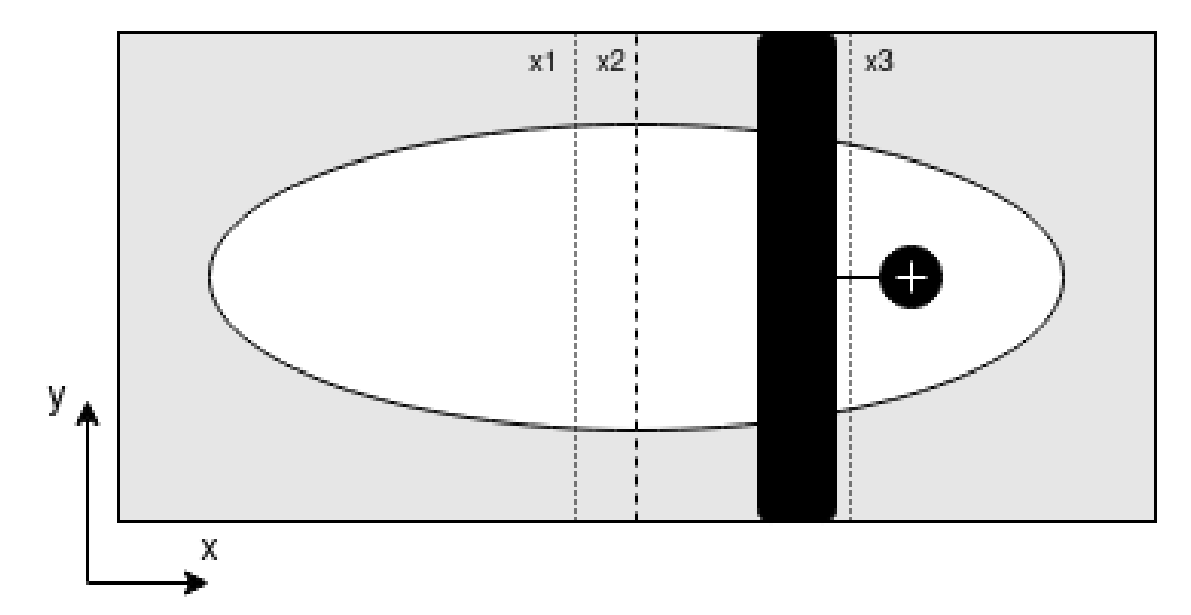

Obr. 6.1: Znázornění oblastí pro aktualizaci estimace modelu prostředí

Přerušovaná čára na souřadnici x2 definuje středovou hranici obrazu. Bílá elipsa ve středu představuje obráběný objekt. Černou barvou jsou vyplněny části, které zakrývá brusná hlavice a její vedení. Pokud souřadnice x detekovaného markeru překročí práh x3 (střed markeru označen bílým křížem), dojde k aktualizaci levé poloviny obrazu. Analogicky pokud souřadnice x detekovaného markeru je menší než hranice x1, model se aktualizuje v levé polovině obrazu.

Výhodou tohoto systému je jednoduchá implementace a dobrá spolehlivost, nevýhodou vytvoření hrany uprostřed snímku pokud dojde k aktualizaci modelu snímkem s vyšším nebo nižším jasem při současném překročení markeru přes hranici a tedy zastavení aktualizace modelu.

### <span id="page-41-0"></span>**6.2 Korekce automatického nastavení kamery**

Jednoduché a levné USB kamery z pravidla neposkytují uživateli možnost nastavit parametry akvizice obrazu. Saturace, kontrast, ostření, vyvážení bílé a expozice je zcela v režii kamery. Byla snaha co největší měrou omezit automatickou změnu parametrů.

Prvním krokem nastavení bylo omezení změn ve scéně tak, aby kamera nastavila parametry snímání vždy pokud možno shodně. Byl zamezen přístup venkovního světla. Do zorného pole kamery byla umístěna referenční plocha. Byla provedena

<span id="page-42-1"></span>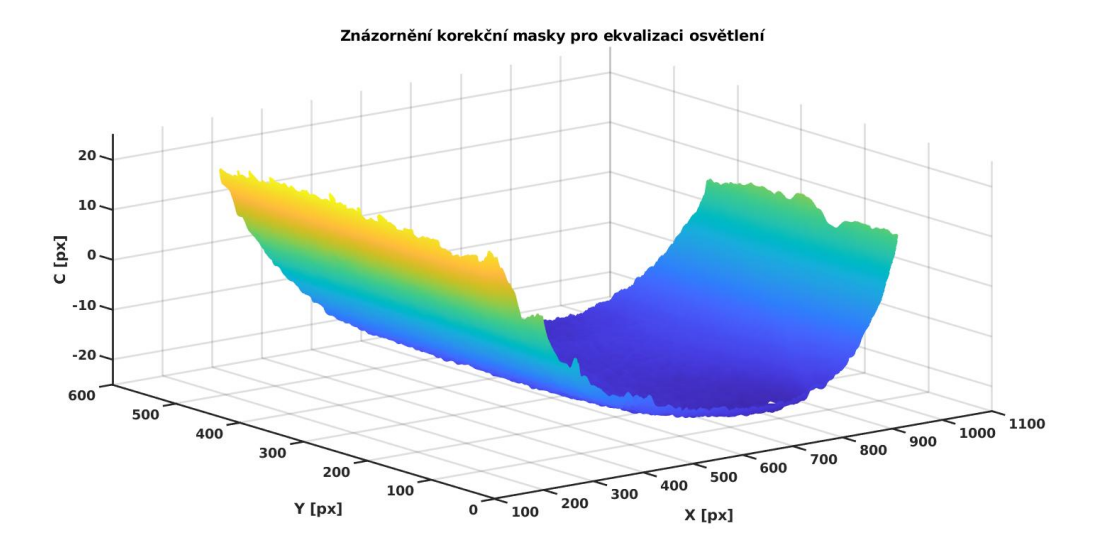

Obr. 6.2: Znázornění korekční masky pro ekvalizaci osvětlení pracovní plochy obráběcího stroje

korekce jasu obrazu tak, aby referenční plocha v obraze měla vždy stejný jas. Obraz byl převeden na šedotónový. Z kruhové oblasti s průměrem 20 pixelů byla vypočtena střední hodnota a byla definována referenční jasová hodnota. Rozdíl mezi těmito hodnotami byl poté přičten k obrazu jako offset. Takto upravený snímek byl použit pro aktualizaci estimace modelu prostředí.

$$
m_{mask} = \frac{1}{N} \sum_{i=1}^{N} x_{mask}
$$
  

$$
m = m_{mask} - m_{ref}
$$
 (6.1)

### <span id="page-42-0"></span>**6.3 Ekvalizace osvětlení scény**

Při návrhu osvětlení bylo cíleno na eliminaci přesvícení středu obrazu. Světelné zdroje byly umístěny do rohů obráběcí místnosti. Přesto však okraje obráběné plochy byly tmavší než střed. Bylo přistoupeno ke softwarové korekci osvětlení scény.

Na obráběnou plochu bylo umístěno bílý podklad a byl pořízen šedotónový snímek scény. Na bílém podkladu bylo možné pozorovat tmavé okraje pracovní plochy CNC. Byla vytvořena korekce podle rovnice [6.2.](#page-42-2)

<span id="page-42-2"></span>
$$
C(x,y) = f_{avg} - f(x,y)
$$
\n
$$
(6.2)
$$

Z oblasti obrazu, kde se nacházelo bílé plátno, byla vypočítána střední hodnota jasu  $f_{avg}$  a od této hodnoty byl obraz odečten. Vytvořená korekční maska je na

<span id="page-43-0"></span>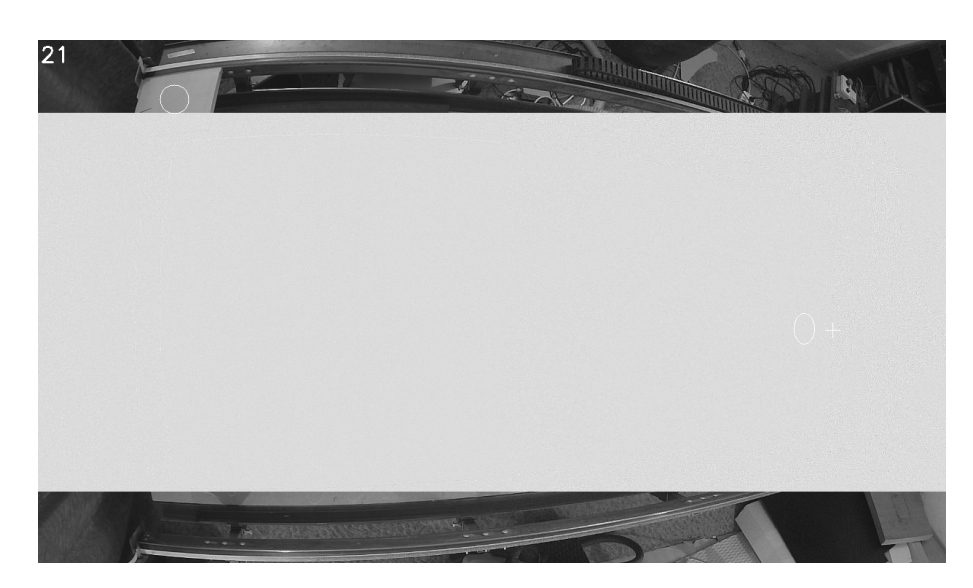

Obr. 6.3: Ekvalizované osvětlení pracovní plochy bez objektu

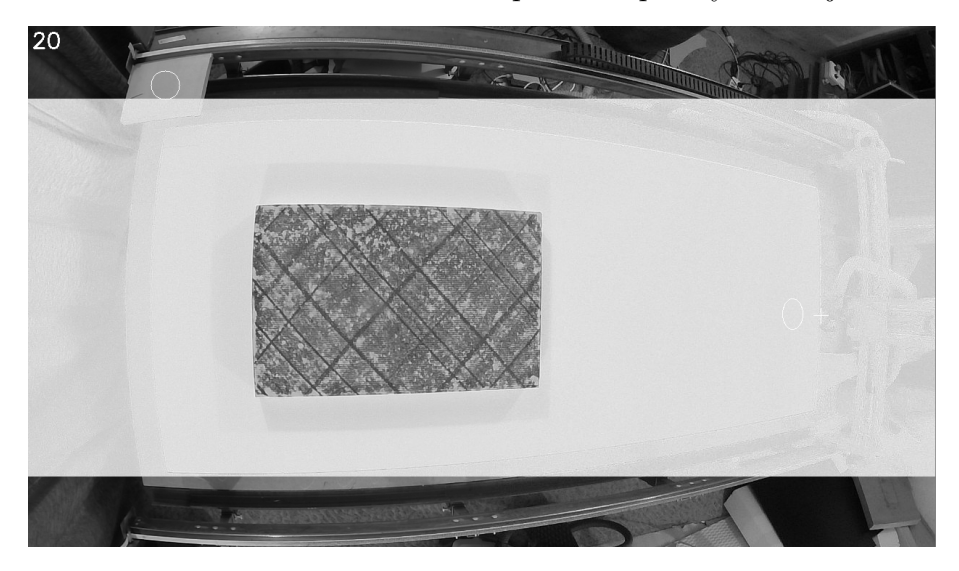

Obr. 6.4: Ekvalizované osvětlení pracovní plochy s objektem

obrázku. Korekční maska je zobrazena na obrázku [6.2.](#page-42-1) V grafu je vykreslena oblast korekční masky pro pracovní plochu obráběcího stroje. Na obrázku [6.3](#page-43-0) je potom vidět pořízený snímek s přidanou korekční maskou. Na obrázku [6.4](#page-43-0) je snímek s korekční maskou, kdy na pracovní plochu byl umístěn objekt k obrábění.

# <span id="page-44-0"></span>**7 Korekce polohy a tvaru obráběcí hlavice v obraze**

Perspektivní zkreslení vzniká v obraze prostorovým uspořádáním scény. Korekci je nutné provést ze třech důvodů. Prvním důvodem je zkreslení způsobené umístěním markeru 12 cm nad obráběnou plochu, čímž se průmět brusné hlavice do obráběné plochy se posouvá vždy ve směru ke středu obrazu. Dále je nutné provést korekci odhadu tvaru průmětu brusné hlavice do obráběné plochy. Ve středu obrazu je tento průmět kruhový. Při posuvu brusné hlavice mimo střed obrazu se původně kruhová plocha zmenšuje a deformuje, tvarem se blíží elipse. Třetí faktor, který způsobuje zkreslení jak polohy průmětu brusné hlavice do obráběné plochy, tak zkreslení odhadu průmětu brusné hlavice do obráběné plochy, je zakřivení obráběného objektu.

K návrhu korekcí může být přistupováno ze dvou směrů. První možností je změřit vzdálenosti mezi objekty ve scéně a definovat matematické funkce, ze kterých korekci vypočítáme. Druhá možnost je provést experimentální kalibraci, kdy v různých místech obráběné roviny změříme velikost zkreslení a tyto body následně interpolujeme plochou. Po dosazení aktuálních souřadnic markeru do rovnice plochy tím získáme odhad reálné pozice brusné hlavice. Pokud měřené body v rovině umístíme do řady za sebe (pro osu x i y), můžeme pro položení použít místo plochy křivku, čímž se problém zjednoduší. Takto získaná korekce bude vykazovat velkou chybu v rozích obrazu. Tím, že se však obráběný objekt nachází ve středu obrazu, můžeme takovou korekci považovat za dostatečnou.

Hlavice je zobrazena na obrázku [7.1,](#page-45-0) včetně jejího uložení. Modrá část obráběcí hlavice představuje marker.

## <span id="page-44-1"></span>**7.1 Korekce odhadu pozice průmětu brusné hlavice do obráběné plochy pomocí trigonometrických funkcí**

Výhodou analytického přístupu je, že získáme funkce s několika parametry, které mohou být jednoduše změněny, pokud dojde ke změně scény. Oproti tomu pří experimentální kalibraci je nutné provést celé zaměření znovu.

Nejdříve je nutné analyzovat prostorové uspořádání scény. Základní parametry pro sestavení funkcí jsou uvedeny v tabulce [7.1.](#page-45-1) Hledané funkce  $f_x(x, y)$ ,  $f_y(x, y)$ budou závislé na aktuálních detekovaných souřadnicích x, y obráběné hlavice a budou do funkce dosazovány v pixelech. Odvození bude provedeno pro osu x, pro osu y jsou vzorce identické.

<span id="page-45-0"></span>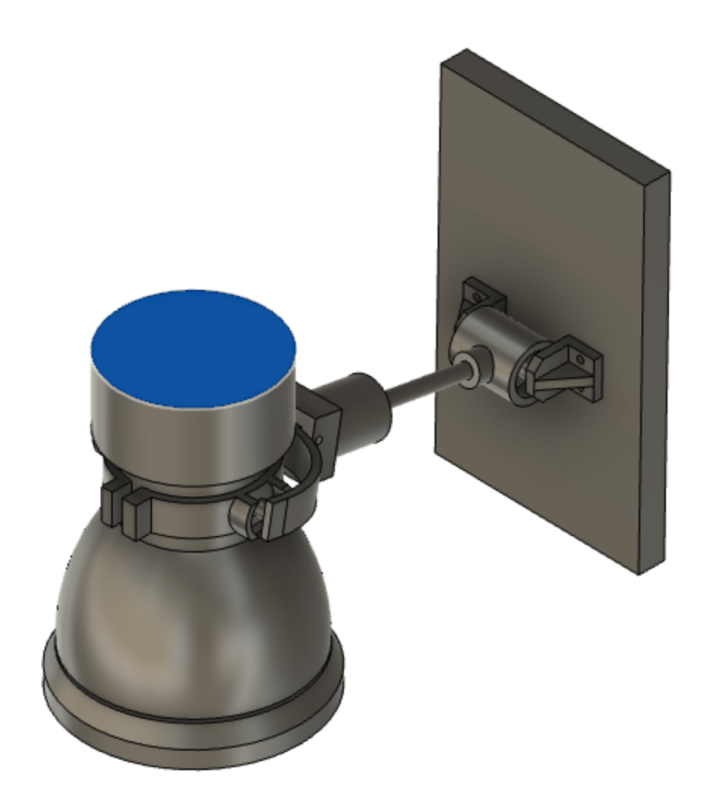

Obr. 7.1: Model obráběcí hlavice

$$
\alpha(x) = \arctg(\frac{x}{l_c am})\tag{7.1}
$$

$$
\beta(x) = \arctg\left(\frac{x}{l_{cam} - l_m}\right) \tag{7.2}
$$

$$
\Delta_x(x) = l_{cam}tg[\beta(x)] - x \tag{7.3}
$$

<span id="page-45-2"></span>
$$
\Delta_x(x) = l_{cam} t g[arctg(\frac{x}{l_{cam} - l_m})] - x \tag{7.4}
$$

<span id="page-45-1"></span>

| vzdálenost                       | proměnná  | hodnota                                           |
|----------------------------------|-----------|---------------------------------------------------|
| kamera od roviny obráběné plochy | $l_{cam}$ | $132 \text{ cm}$                                  |
| marker od roviny obráběné plochy | $\iota_m$ | $12.5 \text{ cm}$                                 |
| pixel v rovině obráběné plochy   | $l_{pix}$ | $0.29$ cm                                         |
| velikost obrazu                  | $l_{img}$ | $x_{max}^{\prime} = 1280, y_{max}^{\prime} = 720$ |

Tab. 7.1: Parametry uspořádání scény.

Po implementaci rovnice [7.4](#page-45-2) do programu a přepočtu vstupních proměnných do souřadnicového systému kamery dostáváme následující vztahy. Pro přehlednost je výpočet rozdělen do několika částí. Hodnoty v pixelech jsou označeny apostrofem.  $c_x$  je detekovaný střed markeru,  $x_max$  je rozlišení obrazu v ose x,  $x_c$  je vzdálenost kamery od středu pracovní plochy CNC.

<span id="page-46-2"></span>
$$
x'(c_x') = l_{pix}(c_x' - \frac{x_{max'}}{2})
$$
\n(7.5)

$$
\Delta_x(c_x') = l_{cam}\{tg[arctg(\frac{x'(c_x')}{l_{cam} - l_m})]\} - x'(c_x')
$$
\n(7.6)

Výsledná korekce v pixelech je zapsána rovnicí [7.7](#page-46-1)

<span id="page-46-1"></span>
$$
\Delta_{x}'(c_{x}') = c_{x}' - \frac{\Delta_{x}(c_{x}')}{x_{max}'}
$$
\n(7.7)

Korekce byla implementována do softwaru pro osy X a Y (horizontální posun hlavice). V následující fázi vývoje bylo rozhodnuto, že dojde k upravení scény kvůli zastínění markeru konstrukčními prvky obráběcího stroje v krajních polohách. Tím se komplikuje analytické řešení problému a je nutné upravit vzorec [7.5](#page-46-2)

$$
x'(c_x') = l_{pix}(c_x' - \frac{x_{max}'}{2} - x_c')
$$
\n(7.8)

Další experiment již prováděn nebyl, protože analytická korekce není schopná kompenzovat naklonění obráběné plochy a bylo rozhodnuto jít cestou experimentální korekce.

## <span id="page-46-0"></span>**7.2 Korekce odhadu pozice průmětu brusné hlavice do obráběné plochy pomocí experimentální kalibrace**

Jak bylo zmíněno, na posuvu markeru vůči průmětu se podílí i prohnutí obráběné plochy, které se obtížně popisuje analyticky. Nejčastěji je to konvexní prohnutí plochy v ose x a dvě konkávní prohnutí v ose y. Bylo provedeno následující měření. V ose  $x$  a  $y$  bylo zvoleno 5 bodů. Brusná hlavice byla navedena na tento bod. Byla zaznamenána poloha bodu a detekovaná poloha markeru v obraze. Naměřené hodnoty pro osu x jsou v tabulce [7.2](#page-47-1) a [7.3.](#page-47-2)

Při zobrazení naměřených dat se nabízí aproximace polynomem prvního řádu, avšak ta neposkytuje uspokojivé výsledky. Pokud provedeme analýzu problému, je zřejmé, že pro body více vzdálené od středu musí rozdíl v poloze markeru a obráběcí hlavice narůstat více než lineárně. Pokud aproximujeme data polynomem druhého

<span id="page-47-1"></span>

| č. měření      | poloha markeru v ose x, y=0 $[px]$ | střed obráběcí hlavice, $y=0$ [px] |  |
|----------------|------------------------------------|------------------------------------|--|
|                | 1109                               | 1066                               |  |
| $\overline{2}$ | 1050                               | 1004                               |  |
| 3              | 973                                | 925                                |  |
| $\overline{4}$ | 871                                | 825                                |  |
| $\overline{5}$ | 739                                | 703                                |  |
| 6              | 581                                | 561                                |  |
|                | 408                                | 411                                |  |
| 8              | 247                                | 275                                |  |
| 9              | 168                                | 200                                |  |

Tab. 7.2: Závislost polohy obráběcí hlavice na detekované poloze markeru v ose x.

<span id="page-47-2"></span>

| č. měření      | poloha markeru v ose y, $x=0$ [px] | střed obráběcí hlavice, $x=0$ [px] |  |
|----------------|------------------------------------|------------------------------------|--|
|                | 736                                | 712                                |  |
| $\overline{2}$ | 664                                | 650                                |  |
| 3              | 590                                | 586                                |  |
| 4              | 522                                | 520                                |  |
| $\overline{5}$ | 444                                | 456                                |  |
| 6              | 374                                | 392                                |  |
| 7              | 308                                | 330                                |  |
| 8              | 326                                | 268                                |  |

Tab. 7.3: Závislost polohy obráběcí hlavice na detekované poloze markeru v ose y.

řádu, dostaneme podstatně lepší odhad. Rovnice aproximací jsou rovnice číslo [7.9](#page-47-3) a [7.10.](#page-47-4) Záporné číslo u druhé mocniny v rovnici [7.10](#page-47-4) je pravděpodobně způsobeno konkávním prohnutím obráběné plochy.

<span id="page-47-3"></span>
$$
C_x(x) = 1.002 \cdot 10^{-4} x^2 + 0.7825x + 77.28 \tag{7.9}
$$

<span id="page-47-4"></span>
$$
C_y(x) = -2.583 \cdot 10^{-5} x^2 + 0.9064x + 32.2284 \tag{7.10}
$$

## <span id="page-47-0"></span>**7.3 Odhad tvaru průmětu brusné hlavice v obráběné ploše**

Při pohybu brusné hlavice se mění tvar průmětu hlavice v obráběné ploše. Pokud je brusná hlavice ve středu obrazu a střed markeru se překrývá se středem průmětu,

má průmět tvar kružnice. Pokud však dojde k posunu mimo střed obrazu, kružnice se deformuje a tvar se blíží elipse.

Pokud dojde k posuvu pouze v jedné ose a druhá souřadnice je nulová, nabývá průmět tvaru elipsy. Pokud však dojde k posuvu v obou osách současně, elipsa se deformuje. Úlohu odhadu tvaru této plochy můžeme zjednodušit, pokud budeme uvažovat, že elipsa je dostatečně kvalitním odhadem ve všech místech obráběné plochy a že dominantní vliv na zkreslení průmětu bude mít pohyb v ose x. Tento předpoklad je dodržen, protože obráběný objekt se nachází blízko středu obrazu a kritické krajní polohy tedy mohou být zanedbány.

Deformace v ose x a y byla změřena. Jako kalibrační obrazec byla určena kružnice s průměrem 20cm a byla umístěna na obráběnou plochu. Z obrazu byl odečten její střed a poloměr v ose x a y. Ze získané závislosti je možné aproximací druhým řádem získat rovnice, podle kterých je možné odhadnout tvar průmětu. Rovnice aproximací jsou rovnice [7.11](#page-48-2) a [7.12.](#page-48-3) Vypočtený průměr kružnice je nutné ještě přepočítat na velikost obráběcí hlavice.

<span id="page-48-2"></span>
$$
C_x(x) = 1.612 \cdot 10^{-4} x^2 + 0.1573x + 90.19 \tag{7.11}
$$

<span id="page-48-1"></span>

| č. měření | střed průmětu, $y=0$ [px] | $d_x$ [px] | $d_y$ [px] |
|-----------|---------------------------|------------|------------|
|           | 1168                      | 56         | 94         |
| 2         | 928                       | 92         | 118        |
| 3         | 686                       | 126        | 134        |
|           | 385                       | 127        | 139        |
| 5         | 118                       | 106        | 132        |

<span id="page-48-3"></span> $C_y(x) = -8.154 \cdot 10^{-5} x^2 + 0.06849 x + 125.1$  (7.12)

Tab. 7.4: Závislost zkreslení průmětu na detekované poloze markeru v ose x.

#### <span id="page-48-0"></span>**7.4 Korekce dopravního zpoždění**

Maximální frekvence řízení výkonu brusné hlavice byla experimentálně zjištěna na 2 Hz. Při vyšších frekvencích dochází k chybám v komunikaci s výkonovým modulem. Frekvence vyčítání obrazu je 30 Hz. Tato frekvence se však často mění, pravděpodobně vlivem zpomalení obslužného vlákna a v nejhorším případě (většinou při dlouhém provozu) může klesnout i na 10 Hz. Důvody, proč k tomuto poklesu dochází, jsou předmětem dalšího vývoje a optimalizace. Obě smyčky běží v separátních vláknech a data si vyměňují asynchronně.

Existuje časová prodleva mezi výpočtem parametru textury a realizací akčního zásahu. Byl proveden odhad této prodlevy pro nejlepší a nejhorší případ. Nejmenší časové zpoždění bude mít soustava pokud bude snímková frekvence maximální a k výpočtu dojde těsně před odesláním zprávy výkonovému modulu. Pokud zanedbáme čas na provedení instrukcí, dopravní zpoždění bude přibližně rovno zpoždění mezi změnou příkonu a změnou brusného výkonu obráběcí hlavice. V nejhorším případě pak bude dopravní zpoždění nabývat maxima, když smyčka vyčítání dat bude nejpomalejší a k přijetí nového snímku dojde těsně po odeslání zprávy výkonovému modulu a parametr je tedy určen ze starého snímku. Velikost dopravního zpoždění akčního zásahu byla odhadnuta z experimentu na 300ms. Můžeme odhadnout interval dopravního zpoždění  $\tau$  na

$$
\tau = <400;500> \qquad ms
$$

.

.

Rychlost posuvu obráběcí hlavice je přibližně 2,5  $m/min$ . Ze znalosti dopravního zpoždění a rychlosti posuvu můžeme určit dráhu, kterou hlavice urazí od odeslání zprávy výkonovému modulu po realizaci akčního zásahu. Interval, ve kterém se bude dráha nacházet, můžeme odhadnout na

$$
d = 1.66; 2.08 > cm
$$

Toto zpoždění je možné řešit odhadem trajektorie brusné hlavice a předsunutím polohy průmětu. Pokud vypočteme rozdíl mezi polohou markeru v minulém a v aktuálním snímku, můžeme s velkou mírou jistoty předpokládat, že hlavice nebude měnit směr a bude pokračovat po přímočaré trajektorii konstantní rychlostí. Sou-řadnice v následujícím kroků mohou být vypočítány podle rovnic [7.13](#page-49-0) a [7.14,](#page-49-1) kde  $\alpha$ je koeficient stanovující velikost předstihu.

<span id="page-49-0"></span>
$$
x(k+1) = x(k) + \alpha[x(k) - x(k+1)]
$$
\n(7.13)

<span id="page-49-1"></span>
$$
y(k+1) = y(k) + \alpha[y(k) - y(k+1)]
$$
\n(7.14)

Velikost předstihu lze nastavit parametrem  $\alpha$  buď na konstantní hodnotu nebo jej parametrizovat podle aktuální frekvence vyčítání snímků. Variantou kompenzace dopravního zpoždění může také být nastavení konstantního předstihu a z detekované polohy markeru získat pouze informaci o směru pohybu. Matematicky je toto řešení popsáno rovnicí [7.15,](#page-49-2) [7.16.](#page-50-0)

<span id="page-49-2"></span>
$$
x(k+1) = \begin{cases} d & [x(k) - x(k-1)] > \varepsilon \\ -d & [x(k) - x(k-1)] < \varepsilon \\ 0 & [0 > x(k) - x(k-1)] > \varepsilon \end{cases} \tag{7.15}
$$

<span id="page-50-0"></span>
$$
y(k+1) = \begin{cases} d & [y(k) - y(k-1)] > \varepsilon \\ -d & [y(k) - y(k-1)] < \varepsilon \\ 0 & 0 > [(k) - y(k-1)] > \varepsilon \end{cases}
$$
(7.16)

 $\varepsilon$ určuje limit, při jehož překonání je detekován pohyb. Při pohybu v jedné ose není změna v druhé ose nulová, což by bez ošetření limitou znamenalo náhodné kmitání odhadu souřadnic, protože souřadnice markeru vykazují určitou míru šumu.

<span id="page-51-0"></span>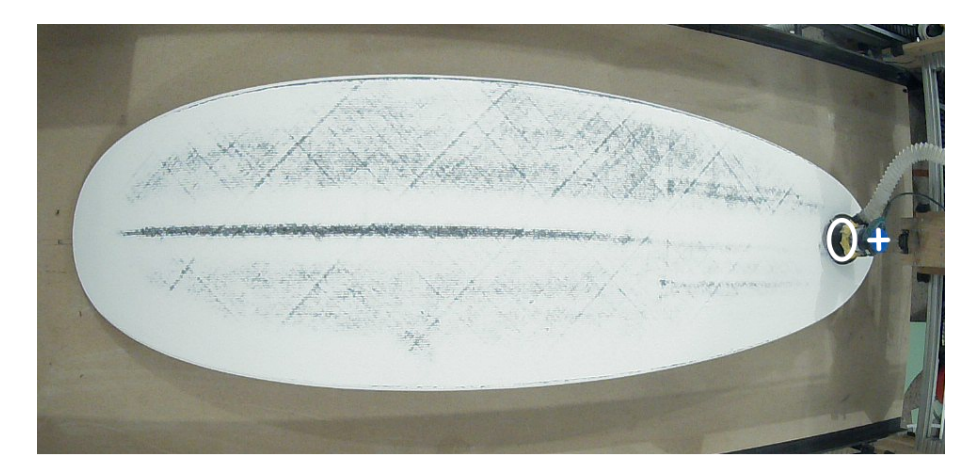

Obr. 7.2: Poloha detekovaného markeru (+) a odhad průmětu obráběcí hlavice v poloze 1

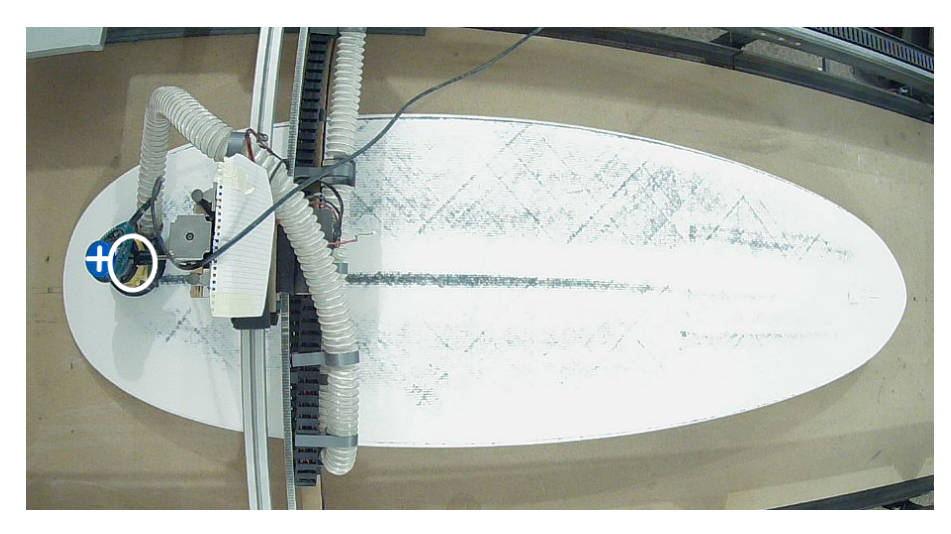

Obr. 7.3: Poloha detekovaného markeru (+) a odhad průmětu obráběcí hlavice v poloze 2

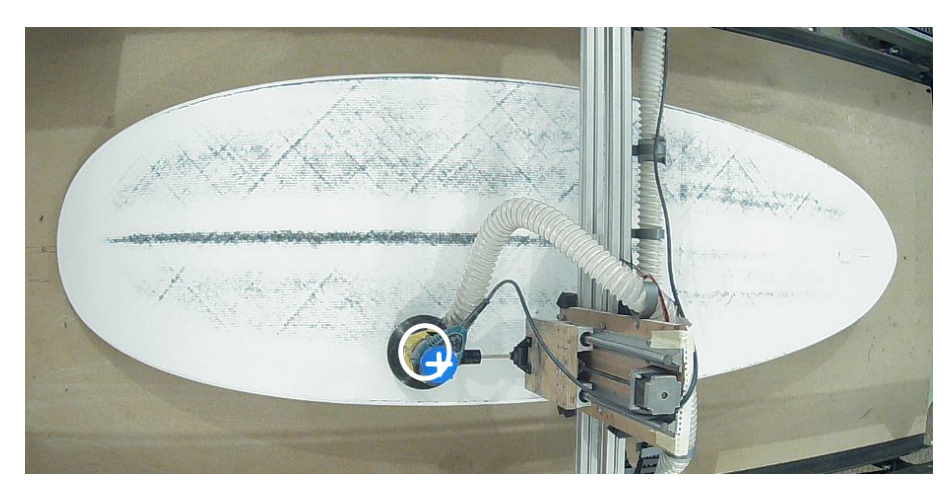

Obr. 7.4: Poloha detekovaného markeru (+) a odhad průmětu obráběcí hlavice v poloze 3

## <span id="page-52-0"></span>**8 Realizace automatizace obrábění povrchu**

V kapitole Databáze snímků pro testování analýzy textury v obraze byla představena série deskriptorů textury, pomocí kterých lze popsat míru obrobení povrchu objektu. Bylo rozhodnuto, že bude použit výpočet střední jasové hodnoty z oblasti obrazu nacházející se pod brusnou hlavicí. Výpočet odhadu plochy pod brusnou hlavicí byl popsán v kapitole Korekce polohy a tvaru obráběcí hlavice v obraze. V této kapitole bude věnována pozornost realizaci automatizace procesu.

## <span id="page-52-2"></span><span id="page-52-1"></span>**8.1 Automatizace obrábění povrchu**

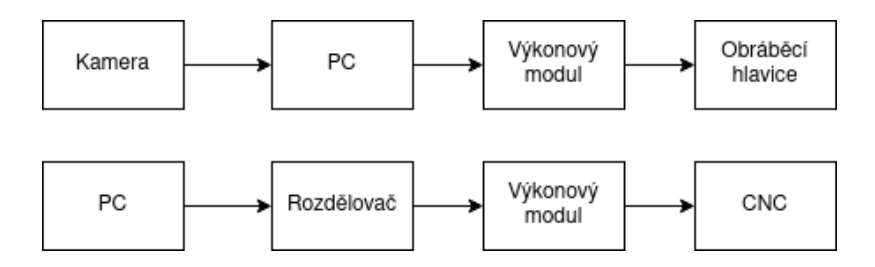

Obr. 8.1: Schéma automatizace broušení povrchu

Automatizace je popsána schématem na obrázku [8.1,](#page-52-2) ze kterého je vidět, že se skládá ze dvou nezávislých procesů. První proces čte data z kamery, provádí obsluhu vstupů z ovládacího panelu a řídí výkon obráběcí hlavice v závislosti na detekované textuře. Druhý proces řídí pohyb obráběcí hlavice po povrchu objektu. S výhodou lze použít software, který byl použit pro vyfrézování obrobku, včetně již vygenerovaných tras. Toto řešení je výhodné a výrazně tím klesá komplexnost problému, protože není nutné do navrhovaného softwaru implementovat logiku řízení krokových motorů a generování tras, apod..

Byl vytvořen program, který řídí obráběcí proces. Pro snadnou obsluhu bylo vytvořeno grafické uživatelské rozhraní, obrázek [8.2.](#page-53-0) V levé části ovládacího panelu je vstupně výstupní sekce.

Sekce Serial slouží k nastavení parametrů sériové komunikace mezi počítačem a výkonovým modulem YYAC-3. Parametry výkonového modulu jsou následující.

- Název: YYAC-3 Thyristor Isolation Module
- Vstupní napětí: AC 230V
- Rozhraní: TTL UART, 0-5V analog, tlačítka
- Maximální výstupní výkon: 880W

V sekci Power Control je spravováno řízení výkonu odesílaného do modulu YYAC-3. V manuálním módu je možné pomocí slideru nastavit požadovaný výkon. Stiskem

53

<span id="page-53-0"></span>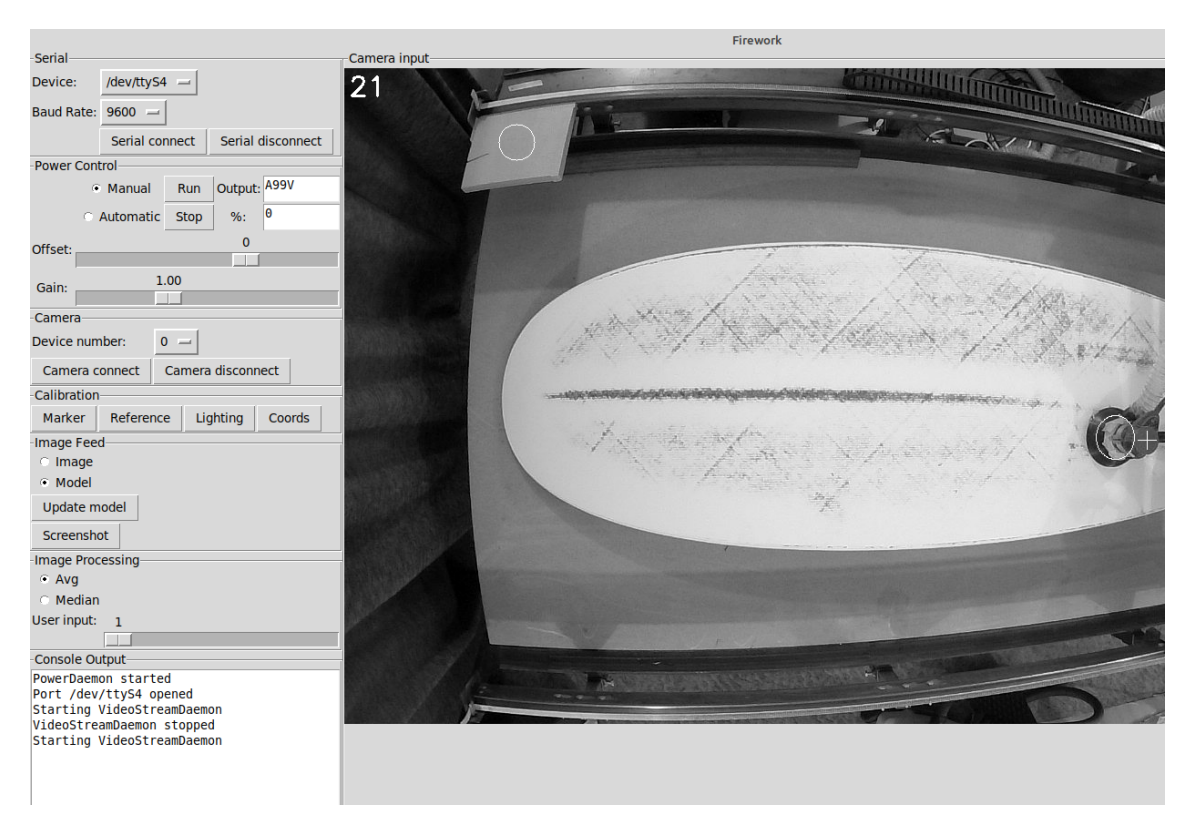

Obr. 8.2: Ovládací panel

tlačítka Run se povolí výstup a dojde odeslání požadavku. Pokud je připojena kamera, uživatel může zvolit automatický mód, ve kterém nastavování výkonu spravuje algotitmus analyzující texturu v obraze. Opět se stiskem tlačítka Run povolí výstup a tlačítkem Stop výstup zastaví. Pro odladění je možné v automatickém módu nastavit citlivost a zesílení algoritmu pomocí sliderů Gain a Offset. Aktuálně nastavená hodnota výkonu v procentech a řetězec odesílaný přes UART jsou vypsány ve dvou textových polích.

Sekce Camera nabízí uživateli volbu kamery, pokud jich je k dispozici více. Stiskem tlačítka Camera connect se spustí vlákno pro vyčítání obrazu z kamery, stiskem Camera disconnect se vlákno zastaví.

V sekci Calibration jsou umístěny čtyři tlačítka. Stiskem tlačítka Marker se spustí kalibrace barvy markeru. Uživatel je vyzván ke kliknutí na marker v obraze. Po pěti detekovaných kliknutích se spočítá průměr barvy pixelů na souřadnicích kde byl klik detekován a barva se uloží do konfiguračního souboru. Stiskem tlačítka Reference se po kliknutí na referenční plochu v obraze nastaví reference do místa kliku. Oblast, ze které je reference počítána je v obraze označena kruhem. Opět se nastavení ukládá do konfiguračního souboru. Stiskem tlačítka Lighting se spustí ekvalizace osvětlení, jak byla popsána v kapitole Předzpracování obrazu pro analýzu textury. Stisk tlačítka Coords vypíše do textového pole Console Output souřadnice kliku v obraze. Tuto

funkci je možné použít při měření vzdáleností v obraze (kalibrace tvaru a polohy průmětu brusné hlavice).

V sekci Image feed má uživatel možnost vybrat, jestli bude v okně Camera Input vykreslen aktuální obraz z kamery estlimace modelu prostředí. Stiskem Update model je možné přepsat estimaci modelu aktuálním snímkem. Tato funkce je užitečná při spuštění aplikace, kdy je nutné inicializovat první snímek estimace. Stikem Screenshot dojde k uložení snímku estimace modelu do počítače.

V sekci Image Processing uživatel nastaví metodu pro analýzu textury v obraze a požadovanou míru obrobení v rozsahu 1-100. Textové pole Console Output je využíváno jako konzole.

Sekce Camera input zobrazuje obraz podle volby uživatele. Vždy do něj vykreslí kruh vyznačující referenci, kříž v místě detekce markeru a elipsu značící průmět obráběcí hlavice do roviny obrábění. Pro záznam vývoje obrobení je při každém druhém průchodu markeru středem obrazu uložen snímek estimace modelu prostředí.

Software, včetně navržených algoritmů, byl testován. Střední jasová hodnota z oblasti zájmu byla koeficienty přepočítána, aby výstup algoritmu dával informaci o požadovaném výkonu brusné hlavice 0-100%. Prvním problémem, který bylo třeba adresovat, je korekce osvětlení. Při využití navrženého algoritmu střední jasová hodnota (algoritmus 1) bylo nutno nastavit velké zesílení regulátoru, aby mohly být detekovány malé stupně obrobení. Malá lokální změna jasu v obraze se stane ještě menší při vypočtení průměru z oblasti zájmu. Vysoké zesílení je poté velký problém pro jakoukoli změnu scény (automatické přenastavení parametru kamery, rozdílná citlivost kamery pro různé jasové hodnoty). Proto byl hledán způsob, jak přesněji odstranit vliv nerovnoměrného nasvícení.

V počítačovém vidění se často pro odstranění pozadí a zvýraznění objektů v obraze používá mediánový filtr, který po aplikaci odstraní z obrazu objekty, čímž je získána aproximace pozadí. V následujícím kroku od sebe obrazy odečteme a výsledkem je obraz s objekty bez pozadí. Takovýto snímek byl prahován pro zvýraznění texturálních prvků. Ze získaného obrazu byl poté výkon získáván pomocí výčtu střední hodnoty z oblasti zájmu a koeficienty přepočítán na rozsah výkonu 0-100. Tato metoda (algoritmus 2) byla aplikována do použitého algoritmu.

<span id="page-54-0"></span>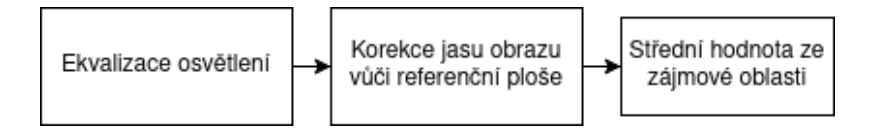

Obr. 8.3: Schéma automatizačního algoritmu 1

Software a navržené algoritmy byly testovány. Na obrázcích [8.5a](#page-56-0) až [8.5f](#page-56-0) je zobrazen vývoj obrábění. Snímky v plné velikosti jsou uvedeny s v příloze A. Test

<span id="page-55-1"></span>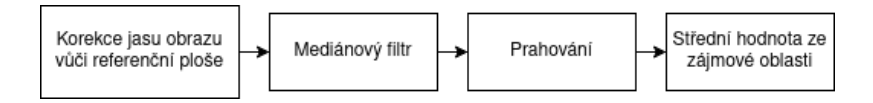

Obr. 8.4: Schéma automatizačního algoritmu 2

probíhal následovně. Na polovinu výrobku byla stříkáním nanesena jedna vrstva tmelu (horní polovina obrazu [8.5a](#page-56-0) až [8.5f\)](#page-56-0), na druhou polovinu byly naneseny dvě vrstvy tmelu (dolní polovina obrazu). Na pracovní plochu CNC obráběcího stroje byl usazen výrobek k obrobení.

Pro řízení výkonu obráběcí hlavice byl použit algoritmus 2. Po každém obráběcím cyklu byl uložen snímek obráběného objektu. Algoritmy byly naprogramovány v softwaru Matlab pro ilustraci výstupního výkonu. Při srovnání výstupu algoritmů je zřejmé, že statická korekce osvětlení je nedostačující. Nerovnoměrnost osvětlení se v algoritmu 1 výrazně projevuje. Pokud je zmenšeno zesílení regulátoru výkonu, vliv texturních prvků v obraze je marginální v porovnání se změnou jasu způsobenou nerovnoměrností osvětlení. Změnu osvětlení je možné pozorovat v levé části obrazu. Výsledky jsou prezentovány na snímcích [8.5a](#page-56-0) až [8.5f.](#page-56-0)

### <span id="page-55-0"></span>**8.2 Analýza navržené realizace**

Po testování softwaru a všech použitých metod a korekcí můžeme provést analýzu řešení. Algoritmus 2 dokáže výrazně lépe eliminovat nerovnoměrnost osvětlení, takže zesílení regulátoru výkonu může být větší a tedy rozlišitelnost texturních elementů je několikanásobně větší. Statická korekce nerovnoměrného osvětlení nedokáže dostatečně eliminovat stíny ve scéně. Výhodou algoritmu 2 je také dobrá kompenzace změny nastavení kamery. Pokud dojde v průběhu obrábění k přenastavení parametrů kamery a k aktualizaci estimace modelu prostředí tímto snímkem, algoritmus 2 dokáže na tuto změnu reagovat.

Přestože byl pro obráběcí hlavici navržen odsávací systém, určité množství prachu nebylo možné zachytit a shromažďoval se na obráběné ploše, čímž částečně ovlivňoval údaje o obrobení. Do budoucna je doporučeno vybavit odsávací cylindr po obvodu štětinami nebo jiným podobným materiálem, které budou přiléhat na obráběnou plochu, aby bylo zamezeno úniku prachu z obráběcí hlavice.

Jako použitelný, avšak z hlediska bezpečnosti a spolehlivosti ne příliš robustní, byl hodnocen použitý výkonový modul YYAC-3. Prvním nedostatkem je, že modul neodesílá potvrzení o korektně přijaté zprávě. Další nevýhodou je, že nelze pomocí modulu měřit aktuální proudový odběr, tedy nelze provést kontrolu, zda je obráběcí hlavice v provozu. Nastavení výkonu je také možné pouze v přibližně 10 krocích

<span id="page-56-0"></span>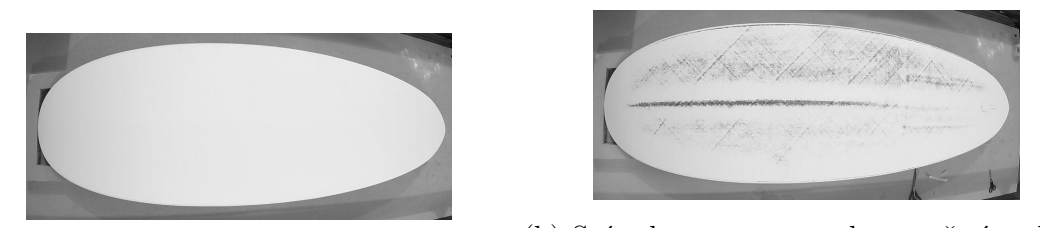

(a) Snímek textury povrchu před obráběním $\rm \left( b\right)$  Snímek textury povrchu po třetím obráběcím cyklu

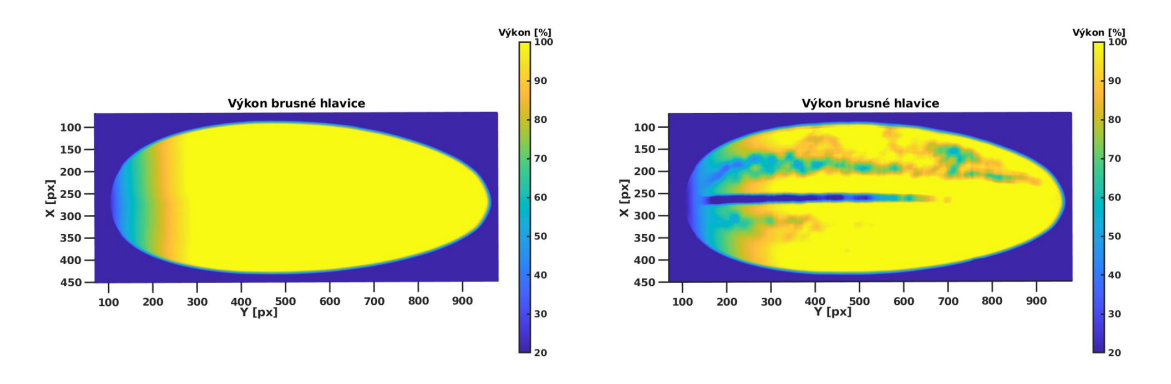

(c) Výstup algoritmu 1 pro snímek plochy (d) Výstup algoritmu 1 pro snímek po třetím před obráběním obráběcím cyklu

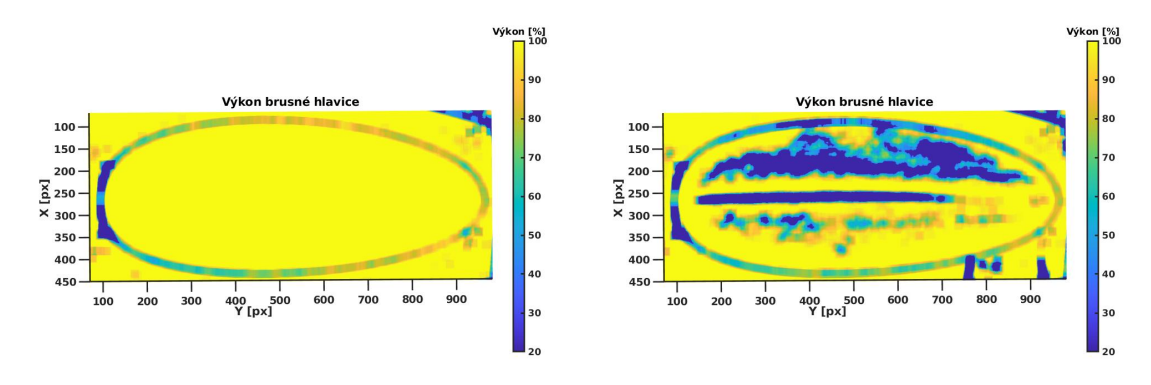

(e) Výstup algoritmu 2 pro snímek plochy (f) Výstup algoritmu 2 pro snímek po třetím před obráběním obráběcím cyklu

Obr. 8.5: Vývoj textury povrchu v průběhu obrábění

v celém výkonovém spektru. Nevýhodné je také řešení poruchy komunikace, kdy modul automaticky zastaví výstup při chybě komunikace, avšak nadřazené řídicí jednotce neodešle žádnou chybovou zprávu. Aby se mohla hlavice pohybovat po povrchu obráběného předmětu, nesmí výkon klesnout pod 20%.

Výhodně však bylo řešení navrženo tak, aby bylo možné v další fázi vývoje nahradit YYAC-3 jiným modulem. Pokud by nebylo možné najít produkt na trhu, je možné použít mikroprocesor nebo PLC s možností UART vstupu a digitálním výstupem a vytvořit modul na zakázku.

Prvním hlavním problémem, který je nutno adresovat, je nenulový akční zásah. Aby se brusná hlavice, která je volně uložená (3 stupně volnosti) a naklonění povrchu obrobku se přizpůsobuje pouze svoji vahou, nepřeklopila, nesmí být výkon menší než 20%. Při poklesu pod mezní hodnotu rotace aktivní části hlavice zastaví a se může překlopit. Při výkonu 20% však hlavice stále ubírá určité množství materiálu a není proto možné dosáhnout nízké míry obrobení pro celou plochu. Řešení problému lze rozdělit do dvou kategorií.

První variantou je zvětšení rozsahu akčního zásahu. To lze realizovat například zmenšením hmotnosti hlavice a zvýšením maximálního výkonu (hlavice je nyní provozována na přibližně 50% maximálního výkonu pro prodloužení její životnosti). To však problém neodstraní, pouze jej zmenší. Možností by bylo modifikovat brusnou hlavici tak, aby akční zásah nebyl řízen změnou výkonu, ale změnou přítlaku brusné hlavice na obráběnou plochu. Pokud by byla plocha vyhodnocena jako obrobená, hlavice by se zvedla a akční zásah by byl nulový.

Druhou variantou je optimalizace trajektorie obráběcí hlavice. To je výrazně komplexnější řešení, avšak zcela by problém řešilo. Brusná hlavice by byla naváděna pouze do míst, která nejsou obrobená. Vyžadovalo by implementaci řízení CNC do navrženého softwaru a vytvoření algoritmu pro návrh optimální trajektorie. Úloha by mohla vést na řešení pomocí strojového učení.

Druhým hlavním problémem, který je třeba analyzovat, je výrazně vyšší intenzita obrábění na hranách objektu. Jak je možné pozorovat na obrázcích [A.7](#page-66-0) až [A.12,](#page-67-0) ve středu je zřejmá horizontální linie, která vznikla vyšším tlakem na obráběnou plochu na hraně obrobku. Takový tvar výrobku je nazýván jako V pro konvexní a inverse V pro konkávní zakřivení povrchu. Tvar se může lišit, avšak nejčastěji je to právě kombinace dvou zmíněných.

<span id="page-57-0"></span>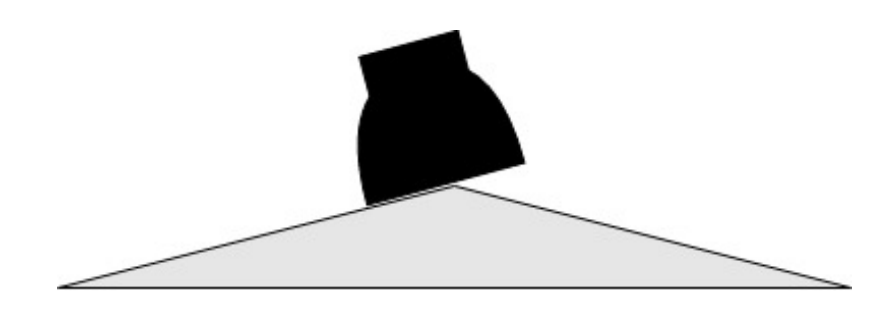

Obr. 8.6: Poloha obráběcí hlavice na hranách obráběného objektu

Řešení, které je v současné době testováno, je zmenšení průměru obráběcí hlavice a generování trajektorie mimo osu obrobku, kde se popsaný zlom vyskytuje. Čím menší bude hlavice, tím lepší bude uniformita stupně obrobení.

## <span id="page-58-0"></span>**8.3 Ošetření havarijních stavů**

Pro zajištění bezpečnosti provozu je nutné se zaměřit na ošetření havarijních stavů. Řešení možných havárií včetně jejich příčin je uvedeno v následující tabulce.

<span id="page-58-1"></span>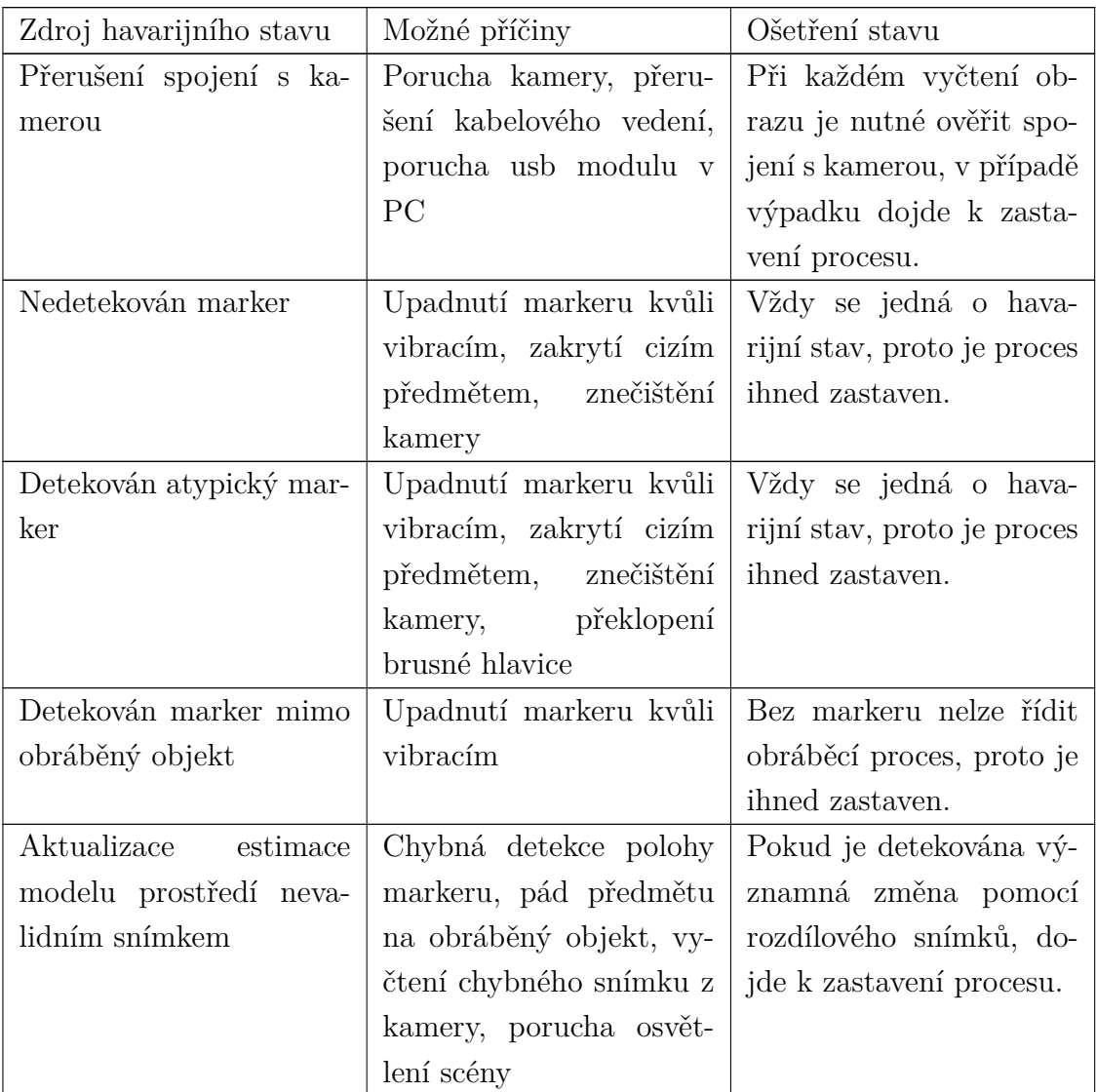

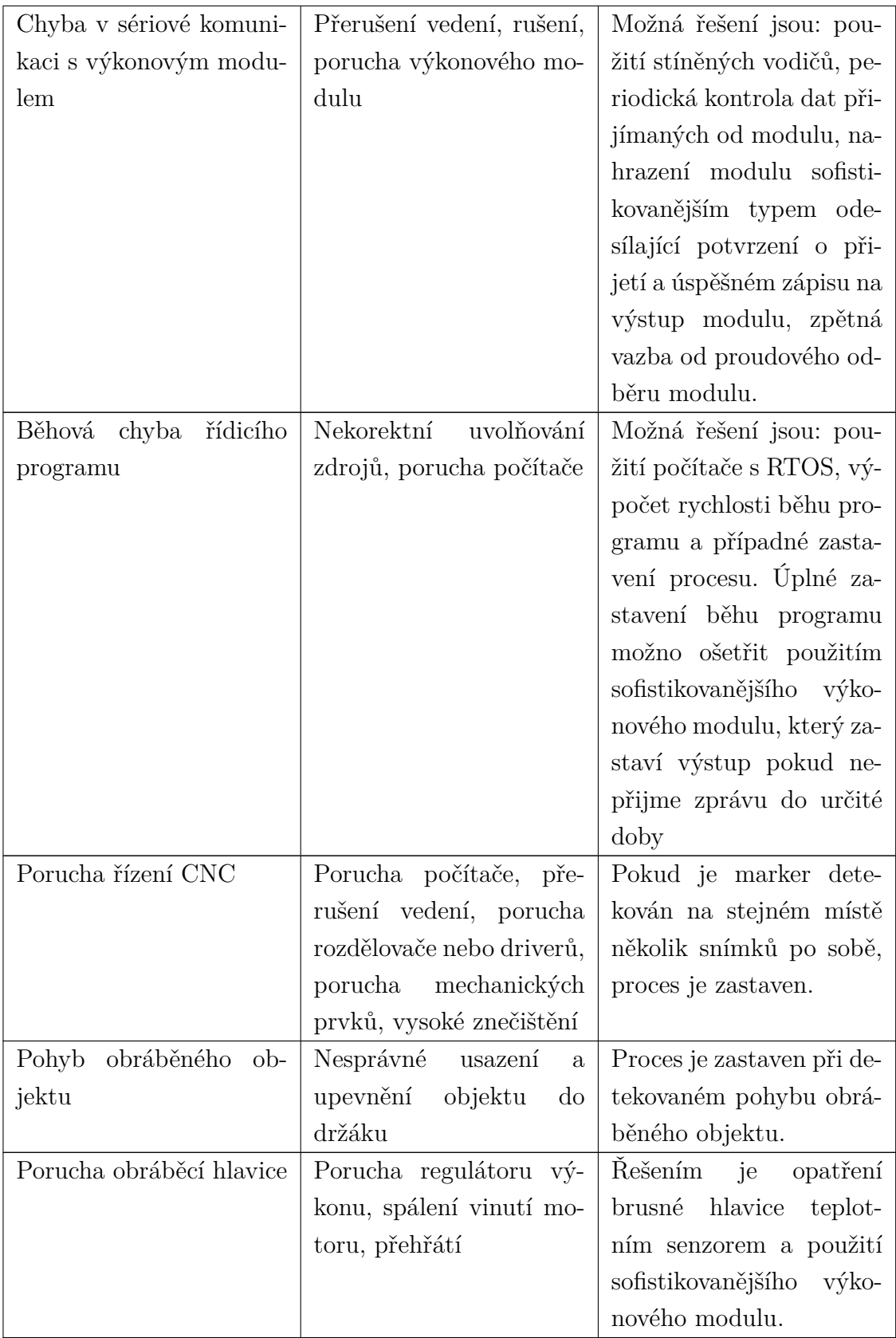

Tab. 8.1: Možné havarijní stavy, jejich příčiny a ošetření.

## **Závěr**

<span id="page-60-0"></span>Práce se věnovala návrhu automatizace obrábění pomocí detekce textury objektu v obraze. V první části práce byla provedena rešerše v oblasti počítačového vidění a analýzy textury v obraze. Statistický přístup k popisu textury byl vyhodnocen jako nejperspektivnější z hlediska výpočetní jednoduchosti a vypovídající hodnoty.

V práci byl vysvětlen princip vzniku textury na povrchu výrobku při obrábění. Úloha dosažení optimální textury a kvantizace požadované míry obrobení byla popsána v kapitole [Definice úlohy dosažení optimální textury.](#page-18-0) Pro stanovení požadované míry obrobení byl vytvořen parametr  $S$ .

Pro testování navržených deskriptorů byl vyroben model povrchu výrobku. Byla sestavena scéna pro nasnímání povrchu modelu v různých fázích obrábění. Pořízením snímků povrchu objektu byla získána databáze textur, viz [3.5.](#page-26-1)

Databáze snímků prošla předzpracováním. Snímky byly kompenzovány na nerovnoměrné osvětlení povrchu. Dále byla testována kompenzace změny expozice. Bylo zjištěno, že vlivem špatného nastavení kamery dochází ke ztrátě informace v obraze a žádný parametr už není schopný informaci zpět získat. Proto byla velká část pozornosti věnována návrhu scény pro snímání výrobku při obrábění. Výsledky testování vybraných deskriptorů textury jsou zobrazeny na obrázcích [3.9](#page-29-0) až [3.13.](#page-31-0) Jako nejvhodnější parametr pro automatizaci procesu obrábění byla určena střední jasová hodnota z obráběné oblasti.

S informacemi získanými z testování bylo přistoupeno k navržení a sestavení scény pro automatizaci procesu. Byl kladen důraz na nízkou pořizovací cenu komponent. Celková cena kamery a osvětlení byla přibližně 2000 Kč. Pro kameru byla vytvořena montáž umožnující náklon kamery ve dvou osách a použití polarizačního filtru. Volbou komponent a celkového uspořádání se zabývá kapitola [Akvizice obrazu](#page-32-0) [pro automatizační proces,](#page-32-0) kde je popsáno i softwarové řešení akvizice obrazu.

Pro účel detekce polohy obráběcí hlavice byl na hlavici umístěn marker, viz obrázek [5.1aa 5.1b.](#page-36-2) Byl testován marker se specifickou barvou a marker se specifickým obrazcem. Výhodou barevného markeru je jednoduchá a rychlá detekce v obraze. Výhodou markeru se specifickým obrazcem je přesnější určení středu markeru, avšak vyšší výpočetní náročnost. Houghova transformace se pro detekci markeru neosvědčila kvůli nízké spolehlivosti detekce.

Údaj o míře obrobení je získáván z estimace modelu prostředí, protože v aktuálním obraze brusná hlavice vždy zakrývá obráběnou oblast. Testována byla dynamická aktualizace estimace modelu prostředí pomocí detekce pohybu, avšak často docházelo k aktualizaci estimace při pohybu v obraze, protože rozdíl mezi dynamickou a statickou scénou nebyl dostatečně výrazný. Proto bylo zvoleno řešení aktualizace estimace modelu prostředí pomocí detekce polohy brusné hlavice, viz obrázek

#### [6.1.](#page-41-1) Výhodou je vysoká robustnost.

Automatické nastavování parametrů kamery bylo kompenzováno umístěním referenční plochy do zorného pole. Jas obrazu byl upraven tak, aby referenční plocha měla vždy stejnou střední hodnotu jasu. Další provedenou korekcí bylo vytvoření masky pro ekvalizaci osvětlení pracovní plochy, viz obrázek [6.2.](#page-42-1) Obraz s korekcí je vidět na obrázku [6.4.](#page-43-0)

Kvůli perspektivnímu zkreslení bylo nutné provést korekci odhadu pozice průmětu brusné hlavice do obráběné plochy. Byla testována korekce polohy pomocí trigonometrických funkcí, avšak ta neposkytovala výsledky s dostatečnou přesností. Řešením bylo provedení experimentální kalibrace, kdy pro různou polohu markeru v obraze byla změřena velikost jeho odchylky od středu průmětu brusné hlavice. Naměřená charakteristika byla poté aproximována. Výsledná korekce je popsána rovnicí [7.11](#page-48-2) pro osu x a [7.12](#page-48-3) pro osu y.

Dalším vlivem perspektivního zkreslení byla deformace kruhového průmětu obráběcí hlavice. Z předchozích zkušeností byl problém řešen empiricky a korekce deformace elipsy byla provedena experimentální kalibrací. Funkčnost je demonstrována obrázky [7.2](#page-51-0) až [7.4.](#page-51-0) Byl proveden odhad dopravního zpoždění a provedena korekce.

Byla navržena a realizována automatizace procesu obrábění. Vytvořený software, viz obrázek [8.2,](#page-53-0) uživateli umožňuje spravovat připojení periferií, poskytuje možnosti kalibrace, umožňuje řídit brusnou hlavici v manuálním režimu nebo zvolit automatický režim, který podle nastaveného vstupního parametru S obrobí výrobek na požadovanou míru. Havarijní stavy byly analyzovány a vhodně ošetřeny.

Při testování bylo zjištěno, že statická ekvalizace osvětlení je v kombinaci se střední hodnotou jasu (algoritmus 1) z obráběné oblasti nedostačující. Proto byl aplikován algoritmus 2 s mediánovým filtrem, který dynamicky potlačuje vliv osvětlení. Porovnání obou algoritmů je na obrázcích [8.5a](#page-56-0) až [8.5d](#page-56-0) nebo v příloze A.

Problém, který je nutno v dalším vývoji řešit, je nenulový akční zásah. Částečně lze problém eliminovat zvětšením rozsahu akčního zásahu. Úplným řešením problému je návrh optimalizované trajektorie brusné hlavice. Dalším problémem je vysoká intenzita obrábění na hranách výrobku. V současné době je testováno řešení pomocí zmenšení průměru obráběcí hlavice a optimalizací trajektorií pohybu. V rámci dalšího vývoje je doporučeno zvolit sofistikovanější výkonový modul, případně přejít na průmyslový komunikační standard. Pro vyřešení problémů s rychlostí běhu programu je doporučeno realizovat celý program v jazyku C++, popřípadě přejít na systém reálného času.

## **Literatura**

- <span id="page-62-0"></span>[1] SONKA, M.; HLAVAC, V.; BOYLE, R.: *Image Processing, Analysis, and Machine Vision*, 3rd Edition, Thomson 2007, ISBN 049508252X.
- [2] SCHLESINGER, M.; HLAVAC, V.: *Deset přednášek z teorie statistického a strukturního rozpoznávání*, ČVUT 1999, ISBN: 80-01-01998-5.
- <span id="page-62-2"></span>[3] RUSS, J. C.: *The Image Processing Handbook*. 3rd edition, CRC Press, Florida, 2002, ISBN 0-8493-1142-X
- <span id="page-62-3"></span>[4] GONZALES, R. C.; WOODS, R. E: *Digital Image Processing (3rd Edition)*. Prentice-Hall, Inc., USA., 2006, ISBN 978-0-13-168728-8
- <span id="page-62-6"></span>[5] BHARATI, M. H.; LIU J. J.; MACGREGOR J. F.: *Image texture analysis: methods and comparisons*. Chemometrics and Intelligent Laboratory Systems, Volume 72, Issue 1, 2004, Pages 57-71, ISSN 0169-7439
- <span id="page-62-5"></span>[6] KURANI, A. S., DONG-HUI XU, FURST J. D.; RAICU D.: *Cooccurrence matrices for volumetric data* (2004). [http://facweb.cti.depaul.](http://facweb.cti.depaul.edu/research/vc/publications/iasted_kurani_06_01.pdf) [edu/research/vc/publications/iasted\\_kurani\\_06\\_01.pdf](http://facweb.cti.depaul.edu/research/vc/publications/iasted_kurani_06_01.pdf)
- <span id="page-62-4"></span>[7] HARALICK R. M.; SHANMUGAM K.; DINSTEIN I.: *Textural Features for Image Classification* in IEEE Transactions on Systems, Man, and Cybernetics, vol. SMC-3, no. 6, pp. 610-621, Nov. 1973, doi: 10.1109/TSMC.1973.4309314.
- <span id="page-62-8"></span>[8] SUZUKI, S.; ABE, K.: *Topological structural analysis of digitized binary images by border following.* Comput. Vis. Graph. Image Process. Volume 30, 1985, Pages 32-46.
- <span id="page-62-7"></span>[9] PAGNUTTI, M.; RYAN, R.; CAZENAVETTE, G.; GOLD, M.; HARLAN, R.; LEGGETT, E.; PAGNUTTI, J.: *Laying the foundation to use Raspberry Pi 3 V2 camera module imagery for scientific and engineering purposes.* Journal of Electronic Imaging, 2017. 26. 013014. Dostupné z SPIE Digital Library, DOI = 10.1117/1.JEI.26.1.013014.
- [10] National Instruments: *A Practical Guide to Machine Vision Lighting* [online]. poslední aktualizace 5. 3. 2019 [cit. 15. 3. 2021]. Dostupné z URL: <[https://www.ni.com/cs-cz/innovations/white-papers/12/](https://www.ni.com/cs-cz/innovations/white-papers/12/a-practical-guide-to-machine-vision-lighting.html) [a-practical-guide-to-machine-vision-lighting.html](https://www.ni.com/cs-cz/innovations/white-papers/12/a-practical-guide-to-machine-vision-lighting.html)>.
- <span id="page-62-1"></span>[11] Create gray-level co-occurrence matrix from image - MATLAB graycomatrix. MathWorks - Makers of MATLAB and Simulink - MATLAB Simulink [online].

Copyright 1994 [cit. 10.05.2021]. Dostupné z: <[https://www.mathworks.com/](https://www.mathworks.com/help/images/ref/graycomatrix.html) [help/images/ref/graycomatrix.html](https://www.mathworks.com/help/images/ref/graycomatrix.html)

## <span id="page-64-1"></span><span id="page-64-0"></span>**A Vývoj textury povrchu v průběhu obrábění**

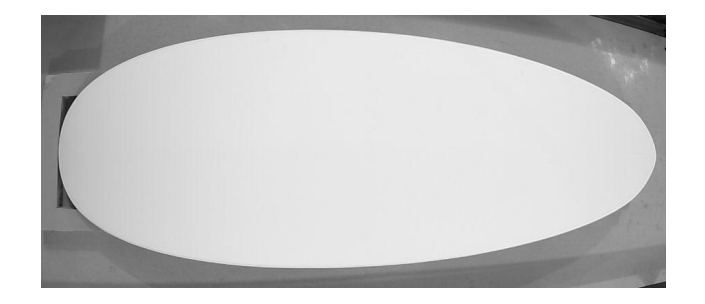

Obr. A.1: Snímek textury povrchu před obráběním

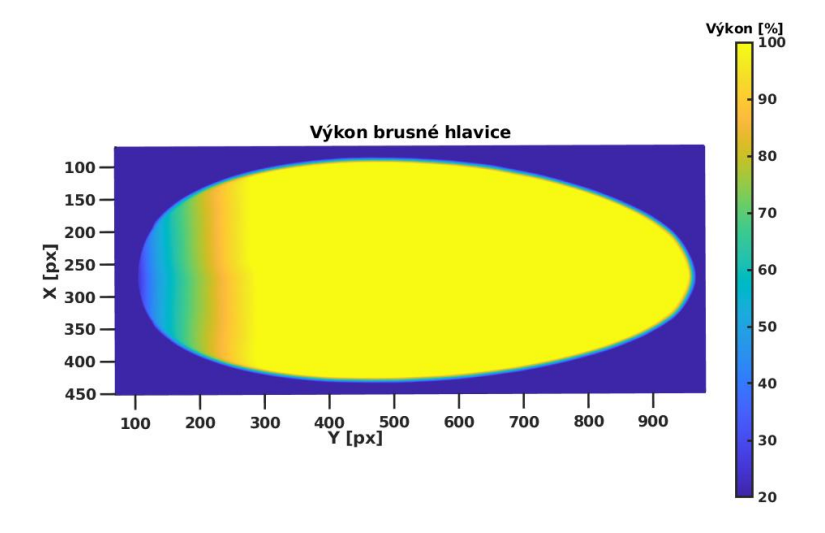

Obr. A.2: Výstup algoritmu 1 pro snímek plochy před obráběním

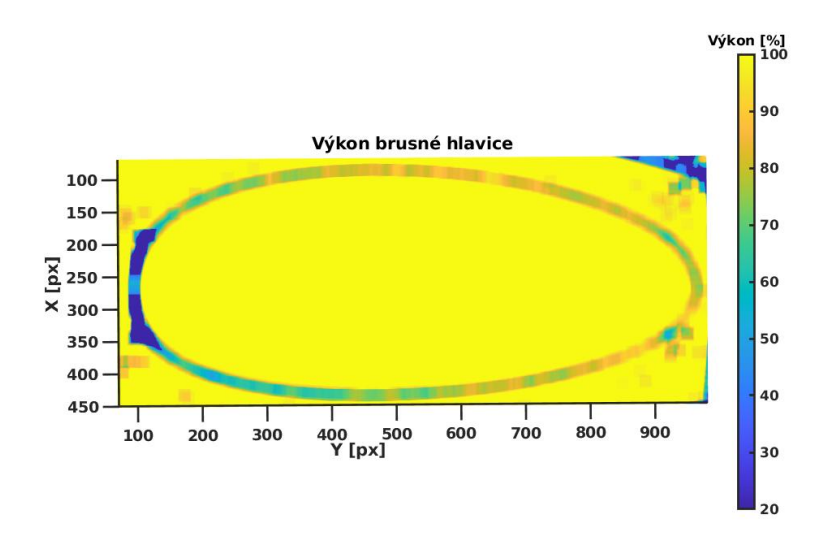

Obr. A.3: Výstup algoritmu 2 pro snímek plochy před obráběním

<span id="page-65-0"></span>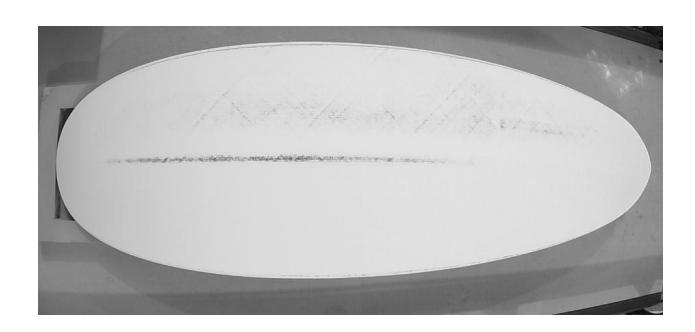

Obr. A.4: Snímek textury povrchu po prvním obráběcím cyklu

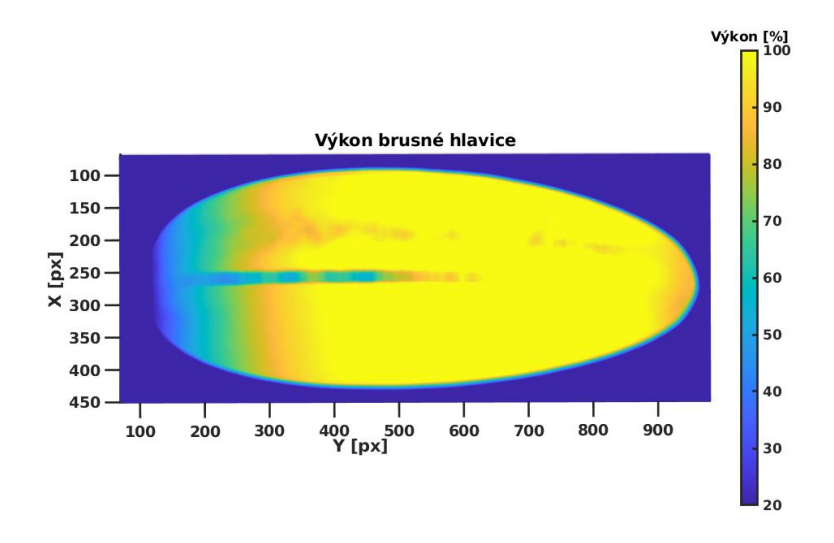

Obr. A.5: Výstup algoritmu 1 pro snímek po prvním obráběcím cyklu

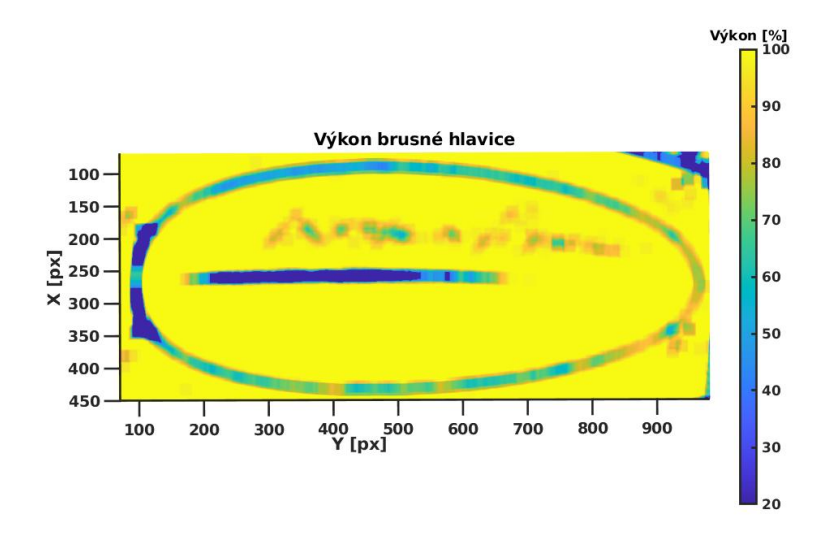

Obr. A.6: Výstup algoritmu 2 pro snímek po prvním obráběcím cyklu

<span id="page-66-0"></span>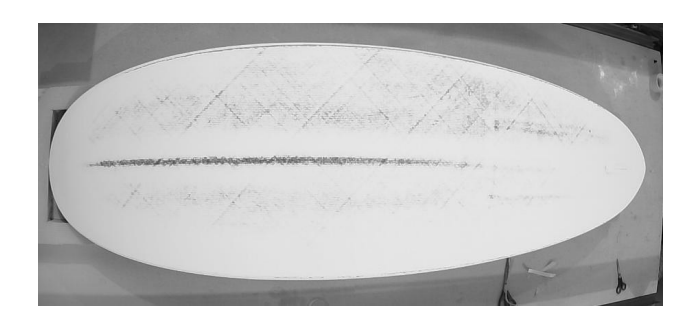

Obr. A.7: Snímek textury povrchu po druhém obráběcím cyklu

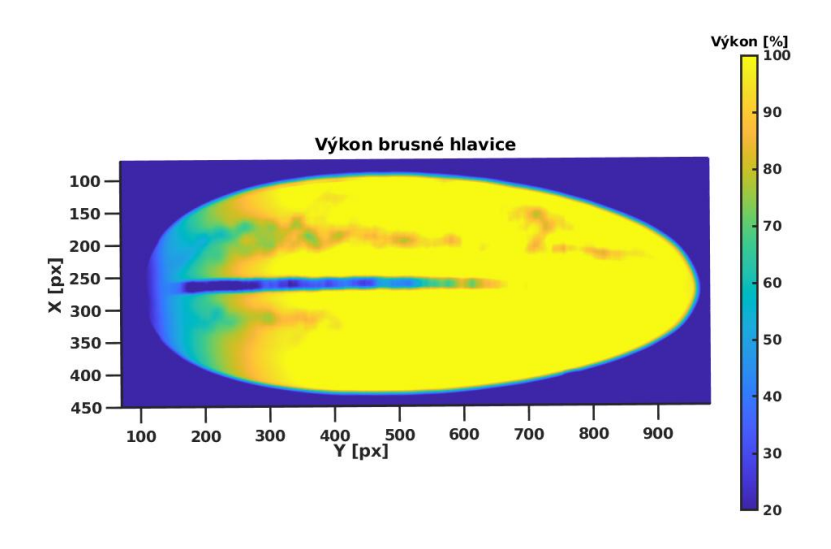

Obr. A.8: Výstup algoritmu 1 pro snímek po druhém obráběcím cyklu

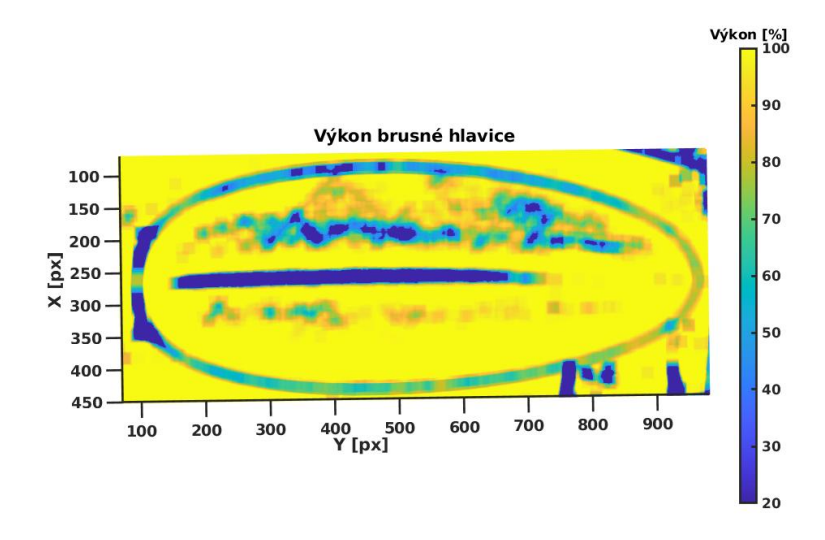

Obr. A.9: Výstup algoritmu 2 pro snímek po druhém obráběcím cyklu

<span id="page-67-0"></span>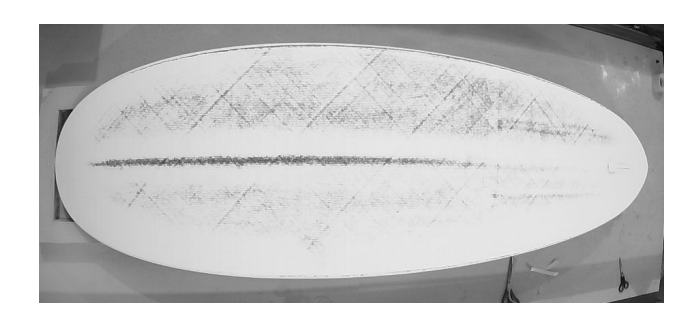

Obr. A.10: Snímek textury povrchu po třetím obráběcím cyklu

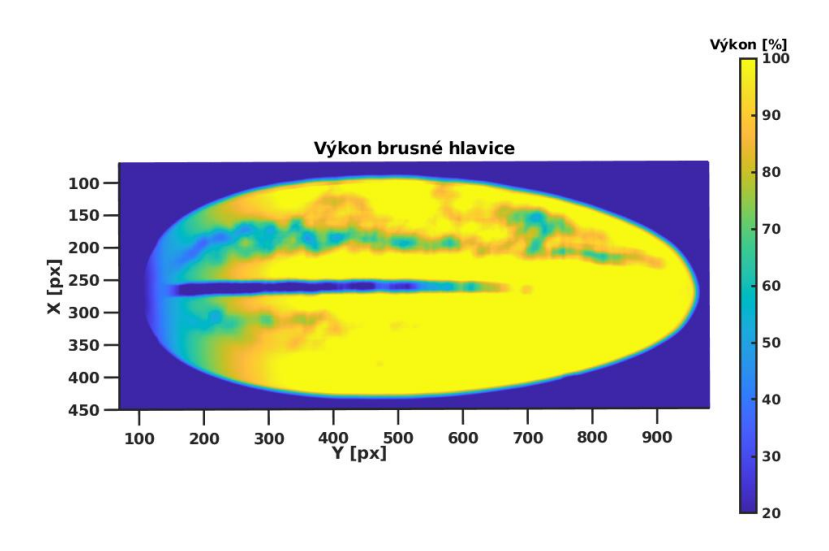

Obr. A.11: Výstup algoritmu 1 pro snímek po třetím obráběcím cyklu

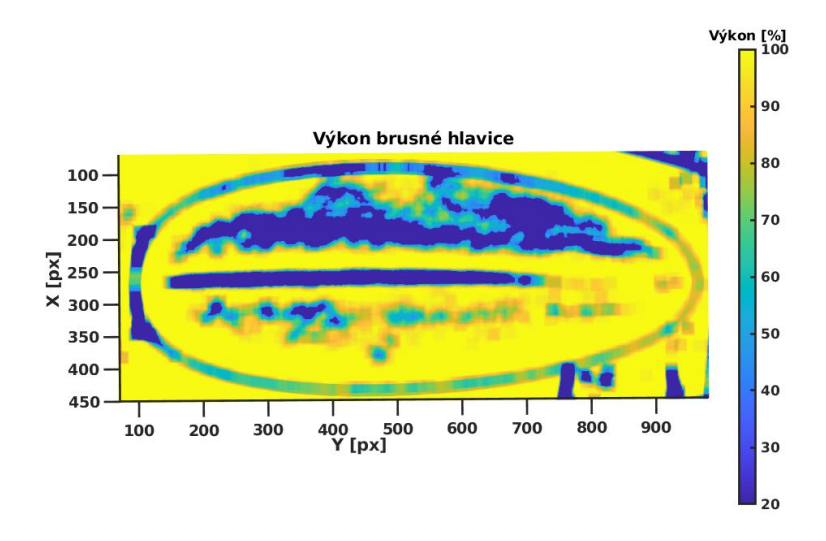

Obr. A.12: Výstup algoritmu 2 pro snímek po třetím obráběcím cyklu

# <span id="page-68-0"></span>**B Obsah přiloženého souboru DP\_xklime43\_prilohaB.zip**

DP\_xklime43\_prilohaB.zip

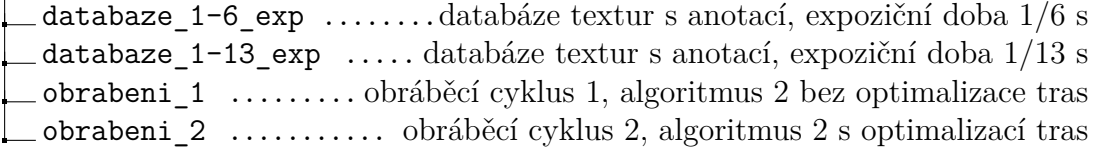